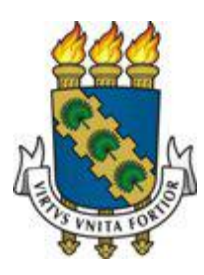

# **UNIVERSIDADE FEDERAL DO CEARÁ CENTRO DE CIÊNCIAS DEPARTAMENTO DE MATEMÁTICA PROGRAMA DE PÓS-GRADUAÇÃO EM MATEMÁTICA EM REDE NACIONAL**

# **FRANCISCO RICARDO MOREIRA SAMPAIO**

# **O ENSINO DA MATEMÁTICA FINANCEIRA ATRAVÉS DE INTERAÇÕES NUMÉRICAS E COMPUTACIONAIS**

**FORTALEZA 2013**

## **FRANCISCO RICARDO MOREIRA SAMPAIO**

# **O ENSINO DA MATEMÁTICA FINANCEIRA ATRAVÉS DE INTERAÇÕES NUMÉRICAS E COMPUTACIONAIS.**

Dissertação de Mestrado apresentada ao Programa de Pós-Graduação em Matemática em Rede Nacional (PROFMAT) do Departamento de Matemática da Universidade Federal do Ceará, como requisito parcial para obtenção do grau de Mestre em Matemática. Área de Concentração: Ensino de Matemática

Orientador: Prof. Dr. José Fábio Bezerra Montenegro.

**FORTALEZA 2013**

## **FRANCISCO RICARDO MOREIRA SAMPAIO**

# **O ENSINO DA MATEMÁTICA FINANCEIRA ATRAVÉS DE INTERAÇÕES NUMÉRICAS E COMPUTACIONAIS.**

Dissertação de Mestrado apresentada ao Programa de Pós-Graduação em Matemática em Rede Nacional (PROFMAT) do Departamento de Matemática da Universidade Federal do Ceará, como requisito parcial para obtenção do grau de Mestre em Matemática. Área de Concentração: Ensino de Matemática

Orientador: Prof. Dr. José Fábio Bezerra Montenegro.

Aprovada em: \\_\_\_/\_\_\_/\_\_\_\_\_\_.

BANCA EXAMINADORA

Prof. Dr. José Fábio Bezerra Montenegro (Orientador) Universidade Federal do Ceará (UFC)

\_\_\_\_\_\_\_\_\_\_\_\_\_\_\_\_\_\_\_\_\_\_\_\_\_\_\_\_\_\_\_\_\_\_\_\_\_\_\_\_\_\_\_\_\_\_\_\_\_

Prof. Dr. Marcelo Ferreira de Melo Universidade Federal do Ceará (UFC)

\_\_\_\_\_\_\_\_\_\_\_\_\_\_\_\_\_\_\_\_\_\_\_\_\_\_\_\_\_\_\_\_\_\_\_\_\_\_\_\_\_\_\_\_\_\_\_\_\_

Prof. Dr. Luiz Antônio Caetano Ponte Universidade de Fortaleza (UNIFOR)

\_\_\_\_\_\_\_\_\_\_\_\_\_\_\_\_\_\_\_\_\_\_\_\_\_\_\_\_\_\_\_\_\_\_\_\_\_\_\_\_\_\_\_\_\_\_\_\_\_

À minha esposa, Ana, amor da minha vida.

Aos meus filhos, Maria e Oscar.

#### **AGRADECIMENTOS**

À Deus, por Seu amor incondicional, por nunca desistir de mim.

À minha esposa, Ana Maria Lustosa Alencar Sampaio, pela paciência e incentivo constante.

À amiga Prof. Ms. Maria Neurismar Araujo de Souza, pelo apoio constante, orientação e correções.

Ao Prof. Dr. José Fábio Bezerra Montenegro, pela excelente orientação.

Aos participantes da Banca examinadora Prof. Dr. Marcelo Ferreira de Melo e Prof. Dr. Luiz Antônio Caetano Ponte pelo tempo, pelas valiosas colaborações e sugestões.

Aos colegas do Mestrado Profissional em Matemática em Rede Nacional que partilharam comigo inúmeros momentos de aprendizado, alegrias, angústias ao longo dos últimos dois anos.

Ao amigo João Alfredo M Castelo, pela maravilhosa parceria, repleta de realizações.

À CAPES, pelo apoio financeiro com a manutenção da Bolsa de Auxílio.

Aos meus filhos Maria Eduarda e Oscar Neto, pela capacidade de preencher minha vida de alegria e juventude.

Ao meu filho Gênesis Samuel Soares Andrade, pelas opiniões e debates.

Aos meus colegas de trabalho Francisco Valdemir de Matos e Francisco Rogério Albuquerque Ribeiro, pelo incentivo e cooperação no momento certo.

A todos que, de uma forma ou de outra, contribuíram em mais esta etapa de minha vida profissional.

#### **RESUMO**

A Matemática Financeira permeia as relações sociais na medida em que está inserida de forma significativa no cotidiano das pessoas. A Lei de Diretrizes e Bases da Educação suscita a formação cidadã do educando, e o Enem, como forma de avaliação, exige do aluno o aprendizado efetivo desse conhecimento. Apesar da sua importância, encontramos dificuldades no efetivo ensino de Matemática Financeira. O presente trabalho tem como objetivo apresentar a construção e utilização de dois aplicativos: o *Juro Fácil*, construído na planilha eletrônica Excel, e o *Régua Financeira,* no Software GeoGebra. Esses aplicativos auxiliam na resolução de problemas de Matemática Financeira. O *Juro Fácil* contribui principalmente no cálculo de juros, implementando o método numérico Pégaso para a determinação de raízes de equações transcendentes, que não permitem o cálculo analítico das mesmas. O *Régua Financeira* explicita a mecânica do deslocamento das parcelas de um financiamento sob a influência de uma taxa de juros, ou seja, demonstra como os valores deslocam-se ao longo do tempo.

**Palavras-chave:** Ensino da Matemática. Matemática Financeira. Métodos numéricos. Juros. Aplicativos.

### **ABSTRACT**

The Financial Mathematics permeates social relations, to the extent that it operates significantly in daily life. The Law of Guidelines and Bases of Education, called LDB, in Brazil, raises the civic education of the student and the Enem (A Brazilian National Exam for Students from highschool), as the assessment requires the student's effective learning of that knowledge. Despite its importance, we find difficulties in the effective teaching of Mathematical Finance. This paper aims to present the construction and use of two applications: the Easy interest, "Juro Fácil" in Portuguese, built in Excel spreadsheet and the Ruler Financial or "Régua Financeira", Software in GeoGebra. These applications assist in troubleshooting Financial Mathematics. The Easy Ruler contributes mainly in the interest calculation, Pegasus implementing the numerical method for the determination of the roots of transcendental equations, which do not allow the analytical calculation of the same. The Financial Ruler explains the mechanical displacement of the instalments loan under the influence of an interest rate, or the values as they move over time.

# **Keywords: Teaching Mathematics. Financial Mathematics. Numerical methods. Interest. Applications.**

# **LISTA DE ILUSTRAÇÕES**

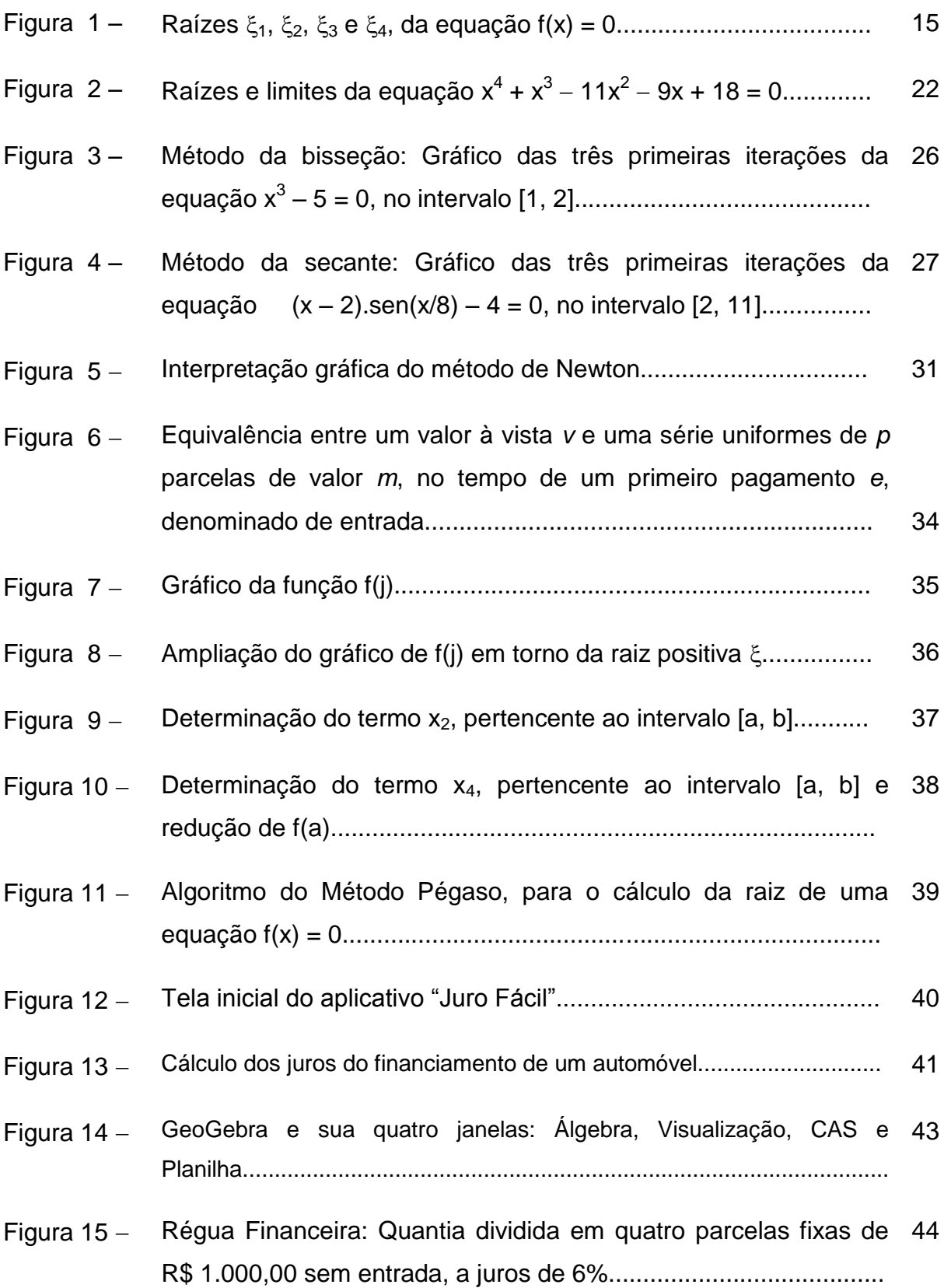

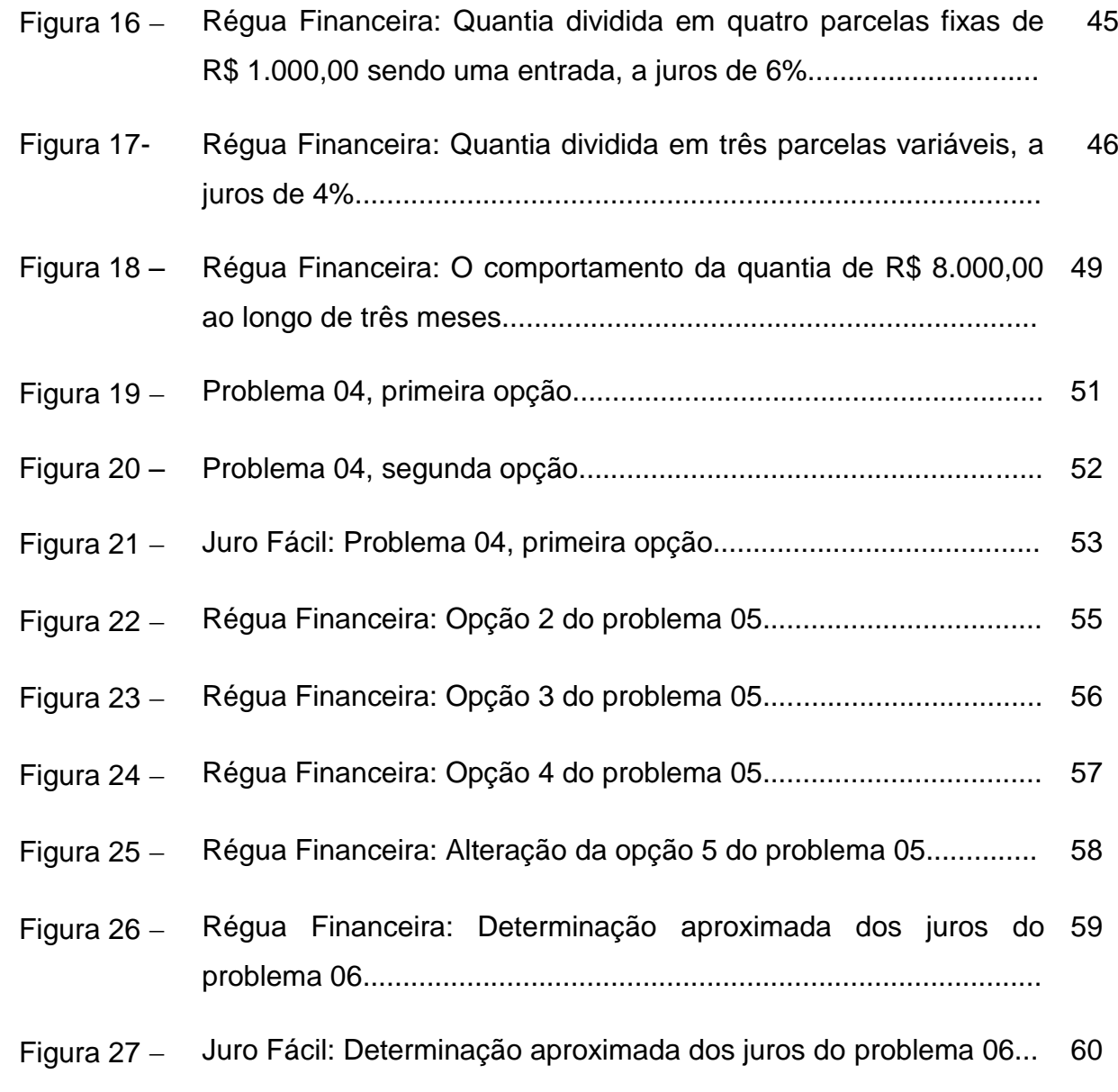

## **LISTAS DE ABREVIATURAS E SIGLAS**

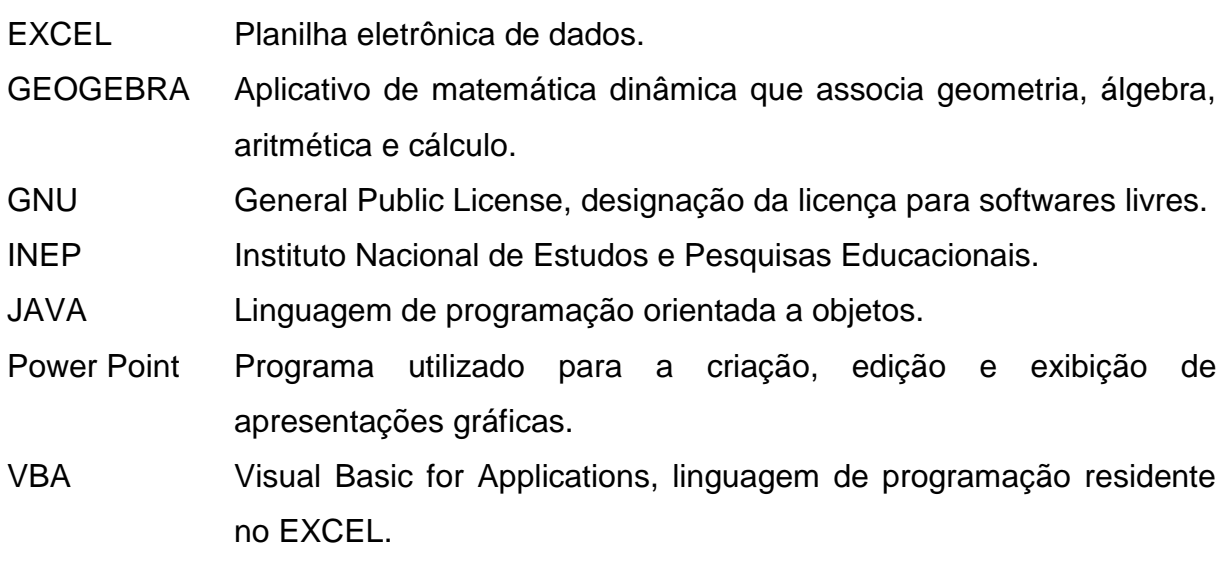

# **SUMÁRIO**

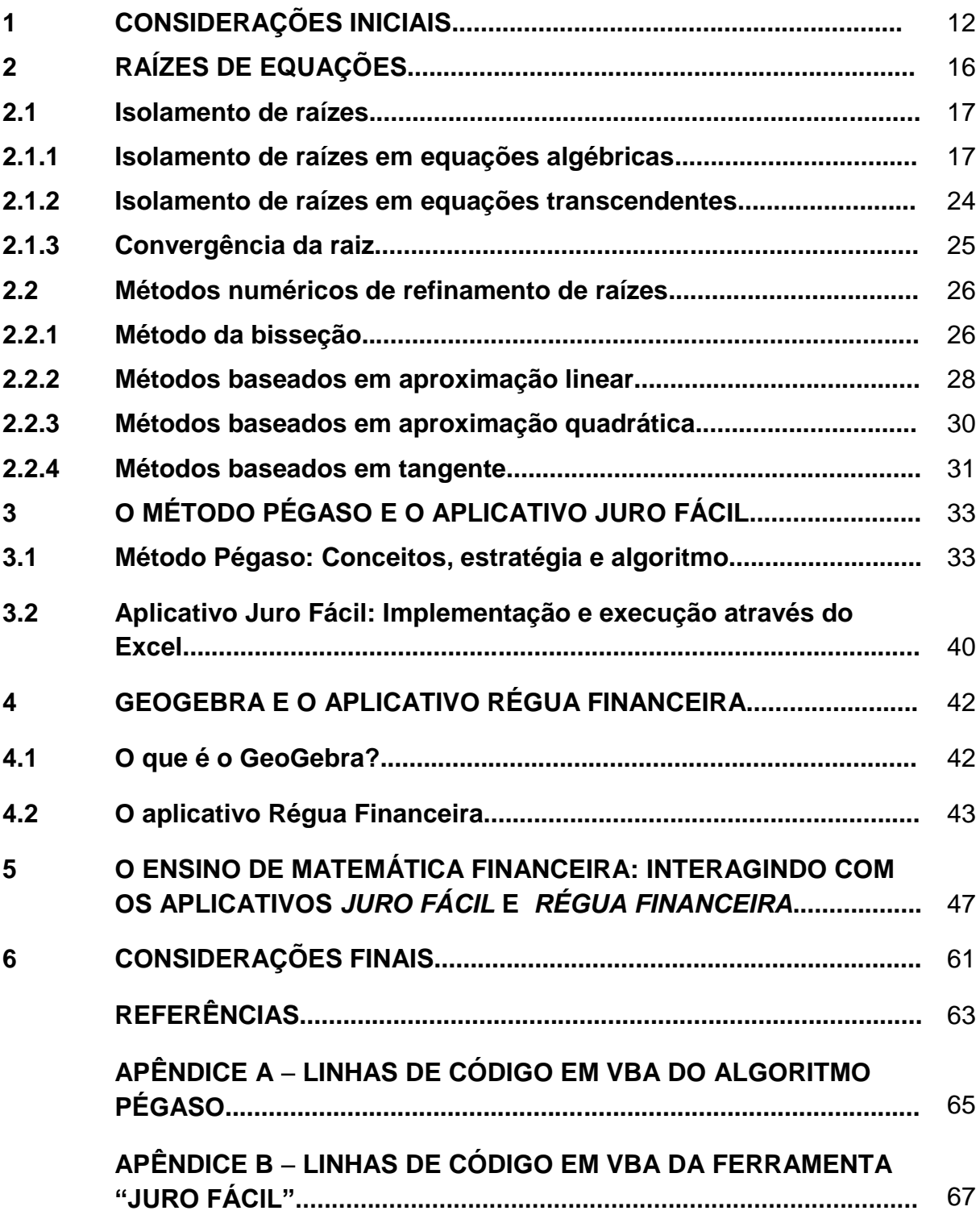

## **1. CONSIDERAÇÕES INICIAIS**

A Lei de Diretrizes e Bases da Educação, LDB nº 9394, veio em 1996 oficializar uma nova dinâmica ao ensino de matemática nas escolas brasileira. No artigo 35, é dito em dois de seus parágrafos, que o ensino médio tem como finalidade:

> II. a preparação básica para o trabalho e a cidadania do educando, para continuar aprendendo, de modo a ser capaz de se adaptar com flexibilidade a novas condições de ocupação ou aperfeiçoamento posteriores;

> IV – a compreensão dos fundamentos científico-tecnológicos dos processos produtivos, relacionando a teoria com a prática, no ensino de cada disciplina.

Observando do que consta a lei, é visto que a sua obediência tornaria o estudo de Matemática no Ensino Médio uma ferramenta poderosa na formação do educando, facilitando a sua integração numa sociedade permeada de operações matemáticas. Mas o que aconteceu nas salas de aula após 1996 passou longe dessa obediência. Um exemplo clássico é a quase extinção do ensino da Matemática Financeira. Se quase tudo na nossa sociedade gira em torno do dinheiro, infelizmente, parece que a Matemática não tem se preocupado muito com ele. Sobre o assunto Morgado (2012) opina que

> "Matemática Financeira é um assunto que inexplicavelmente não costuma ser abordado no Ensino Médio, então a gente chega a ter no Brasil essa situação absurda, de um aluno com onze anos de Matemática, oito no ensino fundamental e três no médio, entra para a universidade e não é capaz de decidir racionalmente entre uma compra à vista com desconto e uma compra a prazo. Ao mesmo tempo ele aprendeu a fazer contas com matrizes, aprendeu o que são números complexos e é incapaz de decidir racionalmente entre uma compra à vista e uma compra a prazo. Isso é na minha opinião uma maluquice total, Matemática Financeira, pode e deve ser abordada no Ensino Médio e a hora adequada é exatamente ligada a progressão geométrica."

O que se vê normalmente é uma revisão de problemas de porcentagem, a explanação de notações utilizadas no mundo financeiro, e fala-se de juro. Primeiramente juro simples, começando o desenrolar de um conjunto de contradições. Perde-se um tempo considerável na tentativa de ensinar uma

operação financeira que simplesmente não existe; faz-se isso talvez com a desculpa de ser uma base para os problemas mais complexos que se seguirão. Passa-se então para o juro composto, que envolve a cobrança cumulativa de juros, e aí podese até afirmar que esse método é realizado pelo sistema financeiro, ou seja, "é o que acontece no dia a dia"; mas o mesmo vem acompanhado por duas limitações importantes: primeira, se for utilizado numa operação de investimento de capital, tipo a poupança, é sabido que a taxa de juros varia a cada período, em contradição com a taxa constante desse método; segundo, é que se for utilizado numa operação de empréstimo, por exemplo, aparece então a figura do parcelamento da dívida, pois não se costuma efetuar o pagamento de uma dívida somente no final da mesma, como é trabalhado nesse método. Portanto, o que é visto torna-se superficial, não suficiente para alcançar as finalidades propostas pela LDB.

Essa situação poderia se perpetuar, já que a quantidade de justificativas para não aprofundar o ensino de Matemática Financeira torna-se tão grande quanto se queira. Entre elas, podemos citar: a dificuldade em se trabalhar um conteúdo que apresenta cálculos numéricos bastante complicados para se efetuar apenas cálculos mentais ou pequenas operações; outra, seria a velha desculpa de ter que se cumprir o conteúdo, não havendo, então, tempo hábil para esse aprofundamento. Por comodidade então, ficaria tudo do jeito que está. Então surge o Enem, apresentando itens em suas edições que exigem do aluno o conhecimento das citadas operações financeiras, dessa forma exigindo dos professores uma mudança metodológica de modo a atender as finalidades propostas pela LDB.

Em todo caso, existe a possibilidade de que o aluno não consiga efetuar todos os cálculos propostos nesse modelo de avaliação por falta de tempo, porém com o conteúdo bem assimilado, acredita-se que ele possa conjecturar de maneira coerente para alcançar a solução correta. Como diz a Matriz de Referência do Enem: "Avaliar a razoabilidade de um resultado numérico na construção de argumentos sobre afirmações quantitativas". Como fazer isso se o assunto não foi devidamente trabalhado?... Se o aluno não assimilou verdadeiramente a mecânica de tais operações?

Suprir essa carência requer ações que venham a solucionar as dificuldades citadas acima, pois um problema sobre o financiamento de um automóvel, por exemplo, em que se deseja descobrir se a taxa de juros propagada é

verdadeira, passa por determinar as raízes de uma função transcendente, em que, tais como as funções polinomiais de grau superior a quatro, não permitem uma solução analítica. Devido a esse fato, apresentam-se os métodos numéricos que oportunizam encontrar as raízes de uma equação, ou uma aproximação desta,

métodos esses que, por seu caráter interativo e discreto, recorrem necessária e quase que obrigatoriamente, ao processo computacional. Mas aí pergunta-se: de que maneira podem-se trabalhar esses métodos, através desses processos, de tal forma que possibilitem ao aluno assimilar o conteúdo e conseguir alcançar as finalidades propostas pela LDB? O uso de aplicativos computacionais facilitaria a resolução dessas problemáticas?

Este trabalho tem como objetivo mostrar a criação e o funcionamento de duas ferramentas digitais, desenvolvidas pelo o autor, em mídias distintas, e descrever estratégias dinâmicas, através das ferramentas apresentadas, que visam facilitar a resolução de problemas de Matemática Financeira. A primeira ferramenta é desenvolvida na linguagem de programação VBA (Visual Basic for Applications), interna da planilha de dados EXCEL, onde um problema de empréstimo, por exemplo, envolvendo as variáveis: juros, parcelas, valor à vista, valor da entrada e mensalidade é resolvido, determinando uma dessas cinco variáveis através da introdução das outras quatro. A determinação das duas primeiras variáveis, juros e parcelas, recaem no problema matemático de determinar a raiz de uma função transcendente, onde é utilizado o método numérico Pégaso. Através dessa ferramenta e da dinâmica do Excel, pode-se trabalhar uma série de situações distintas, de forma que o aluno possa: experimentar, errar, conjecturar, de forma consciente e gradual.

A segunda ferramenta, montada a partir do GeoGebra, um software que reúne geometria, álgebra e cálculo, em que se associam a dinâmica de uma planilha de dados ao visual de uma prancheta de desenho; vem mostrar como se modificam os valores parcelados quando atrasados ou adiantados no tempo, fazendo, consequentemente, a associação do problema com uma progressão geométrica.

No segundo capítulo discorre-se sobre a solução de equações não lineares, o isolamento de raízes de equações algébricas e transcendentes, a determinação de limites superiores e inferiores nas equações algébricas. Em seguida serão descritos métodos para fazer o refinamento de uma raiz, tais como:

bisseção, métodos baseados em interpolação linear (secante, *regula falsi* e pégaso), métodos baseados em interpolação quadrática (Muller e van Wijngaarden-Dekker-Brent) e métodos baseados em tangentes (Newton e Schröder).

No terceiro capítulo, disserta-se com mais profundidade o método Pégaso, apresentando o seu conceito através de uma interpretação gráfica e do seu algoritmo que, por sua vez, é transformado em linhas de código de programação VBA, onde será desenvolvido o aplicativo *Juro Fácil*.

O GeoGebra e a ferramenta *Régua Financeira* serão apresentados no quarto capítulo. É feita uma explanação, em que é mostrado o GeoGebra como uma ferramenta para ensinar e aprender Matemática e como ferramenta de apresentação, caracterizando suas janelas: algébrica, de visualização, planilha e CSA (Computer Algebra System). São descritos, então, os passos de construção da ferramenta *Régua Financeira*, bem como seus elementos e seu modo de funcionamento.

No quinto capítulo, através de uma série de problemas propostos e, utilizando-se das duas ferramentas, será feita uma análise das várias abordagens de resoluções dessas atividades, assim como as vantagens da utilização das referidas mídias.

## **2. RAÍZES DE EQUAÇÕES**

A grande maioria dos problemas de Matemática que o aluno aborda na sua vida escolar passa pela necessidade de encontrar um valor de  $x = \xi$  que satisfaça a equação f(x) = 0. Esses valores são denominados de raízes ou zeros da função f(x).

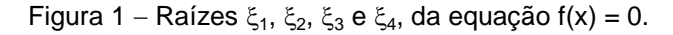

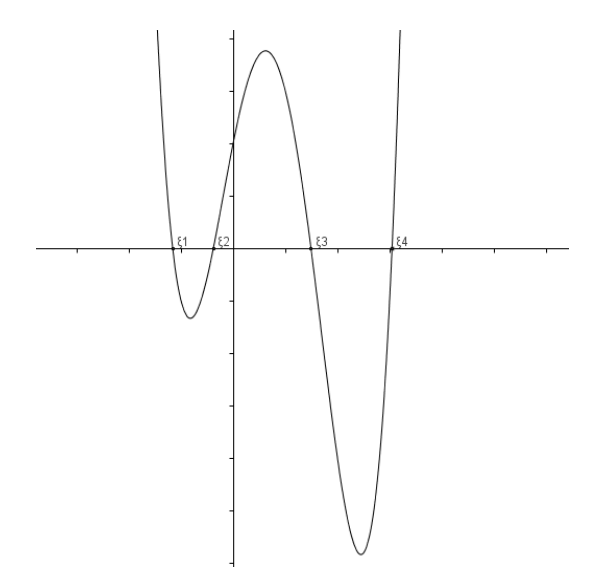

Fonte: Elaborada pelo autor.

No ensino fundamental e depois, no ensino médio, o aluno aprende técnicas para resolver uma variada gama de equações polinomiais, irracionais, biquadradas, exponenciais, logarítmicas, trigonométricas. Apesar de ser um conjunto bastante amplo de equações que podem ser resolvidas analiticamente, temos também um conjunto de equações que não podem ser resolvidas dessa forma, tais como as equações polinomiais de grau maior do que quatro e a grande maioria das equações transcendentes. Devido a esse fato, serão apresentados nesse capítulo métodos numéricos que permitem encontrar as raízes de uma equação, ou uma aproximação desta, e as principais diferenças, vantagens e desvantagens entre os mesmos.

A maioria dos métodos numéricos utilizados para determinar raiz de equação necessita inicialmente que ela esteja isolada, ou seja, é preciso encontrar um intervalo que contenha apenas uma raiz de  $f(x) = 0$ .

#### **2.1. Isolamento de raízes**

Como o ferramental (teoremas) utilizado no isolamento dessa raiz nas equações algébricas é vasto, ao contrário das equações transcendentes, o assunto será tratado separadamente.

#### **2.1.1. Isolamento de raízes em equações algébricas**

Define-se uma equação algébrica na variável x, de grau n, com  $n \geq 1$ , como a equação

 $P(x) = c_0 x^n + c_{n-1} x^{n-1} + c_{n-2} x^{n-2} + ... + c_2 x^2 + c_1 x + c_0 = 0$ com os coeficientes reais  $c_i$ ,  $i \in \{1, 2,..., n\}$  e  $c_n \neq 0$ .

Agora, faz-se necessário elencar o conjunto de teoremas e propriedades que usaremos no processo de isolamento de uma raiz em um intervalo fechado.

**Teorema 2.1 (Teorema do Valor Intermediário).** Seja f: [a, b] → ℝ uma função contínua. Se f(a) < y < f(b), então existe  $x \in$  [a, b] tal que f(x) = y.

#### **Demonstração:**

Façamos  $a = a_0 e b = b_0$ , e seja  $x_1$  o ponto médio do intervalo  $[a_0, b_0]$ . Se  $f(x_1)$  < y definimos  $a_1 = x_1$  e  $b_1 = b_0$ , mas se  $f(x_1) \ge y$  definiremos  $a_1 = a_0$  e  $b_1 = x_1$  e em ambos os casos teremos f  $(a_1) \le y \le f(b_1)$  e o comprimento do intervalo  $[a_1, b_1]$  é metade do comprimento do intervalo [a, b].

Aplicando este método repetidas vezes teremos:

 $[a, b] \supset [a_0, b_0] \supset [a_1, b_1] \supset ... \supset [a_n, b_n] \supset ...$ 

Fazendo  $a_n = x_n e b_n = b_{n-1}$  ou  $a_n = a_{n-1} e b_n = x_n$ , dependendo se  $f(x_n)$ y ou  $f(x_n) \geq y$ , note que a sequência de termos  $a_n$  e  $b_n$  convergem para algum  $x \in \mathbb{R}$ tal que  $a_n \le x \le b_n \ \forall \ n \in \mathbb{N}$  .

Além disso, pela continuidade de f temos que:

$$
\lim_{n\to+\infty}f(a_n)=y,\ \lim_{n\to+\infty}f(b_n)=y\in f(a_n)\leq y\leq f(b_n)\ \forall\ n\in\mathbb{N},
$$

logo, podemos concluir que  $f(x) = y$ .

A ferramenta utilizada para verificar a existência de pelo menos uma raiz em um intervalo fechado, sob determinadas condições, é o Teorema do anulamento ou de Bolzano, que é um caso particular do Teorema do valor intermediário.

**Teorema 2.2 (Teorema do Anulamento ou de Bolzano).** Seja f(x) uma função contínua num intervalo [a, b]. Se f(a). f(b) < 0, então existe pelo menos um ponto x entre a e b tal que  $f(x) = 0$ .

#### **Demonstração:**

Pelo TVI temos que se f é contínua e y  $\in$  [f(a), f(b)], então existe  $x \in [a, b]$ tal que  $f(x) = y$ , e se  $f(a) < 0 < f(b)$ , temos pelo TVI que existe  $x \in [a, b]$  tal que  $f(x) =$ 0.

Para f(b) < 0 < f(a) a demonstração é análoga.

Quando se trata de uma equação algébrica, o conjunto de teoremas seguintes possibilita garantir a existência de uma raiz real, obedecidas as condições iniciais.

**Teorema 2.3** Uma equação algébrica de grau n tem exatamente n raízes, reais ou complexas, contando cada raiz de acordo com a sua multiplicidade.

**Definição 2.4** Uma raiz  $\xi$  de P(x) =  $a_nx^n + a_{n-1}x^{n-1} + ... + a_0$  tem multiplicidade m se P( $\xi$ ) = P'( $\xi$ ) = P''( $\xi$ ) = ... = P<sup>m-1</sup>( $\xi$ ) = 0 e P<sup>m</sup>( $\xi$ ) ≠ 0, sendo P<sup>i</sup>( $\xi$ ) =

 $x = \xi, i = 1, 2, ... , m$ i i  $dP(x)$ dx . (CAMPOS, 2012, p. 274)

Exemplo 2.1 Seja

$$
P(x) = x^5 - 4x^4 + x^3 + 10x^2 - 4x - 8, P(2) = 0,
$$
  
\n
$$
P'(x) = 5x^4 - 16x^3 + 3x^2 + 20x - 4, P'(2) = 0,
$$
  
\n
$$
P''(x) = 20x^3 - 48x^2 + 6x + 20, P''(2) = 0,
$$
  
\n
$$
P'''(x) = 60x^2 - 96x + 6, P'''(2) = 54 \neq 0,
$$

Dessa forma,  $\xi = 2$  é uma raiz de multiplicidade m = 3. Considerando que P(-1) =  $P'(-1) = 0$ , o polinômio de grau 5 acima pode ser escrito na forma fatorada  $P(x) = (x - 2)^3(x + 1)^2$ .

**Teorema 2.5** Se os coeficientes de uma equação algébrica forem reais, então suas raízes complexas serão complexos conjugados em pares, ou seja, se  $\xi_1$ = a + bi for uma raiz de multiplicidade m, então  $\xi_2$  = a – bi também será uma raiz e com a mesma multiplicidade.

Exemplo 2.2 As raízes de P(x) =  $x^2 - 2x + 17 = 0$  são  $\xi_1 = 1 + 4i$  e  $\xi_2 = 1 - 4i$ .

**Corolário 2.6** Uma equação algébrica de grau ímpar com coeficientes reais tem, no mínimo, uma raiz real.

Exemplo 2.3 As raízes de P(x) =  $x^3 + x^2 + 11x + 51 = 0$  são  $\xi_1 = -3$ ,  $\xi_2 = 1 + 4i$  e  $\xi_3 =$  $1 - 4i$ .

**Teorema 2.7** Uma equação algébrica de grau par, cujo termo independente é negativo, tem pelo menos uma raiz real positiva e outra negativa. Exemplo 2.4 As raízes de P(x) =  $x^4 + x^3 + 6x^2 - 14x - 20 = 0$  são  $\xi_1 = -1$ ,  $\xi_2 = 2$ ,  $\xi_3 =$  $-1 + 3i$  e  $\xi_4 = -1 - 3i$ .

**Teorema 2.8** Uma equação algébrica de grau ímpar, tem pelo menos uma raiz real com o sinal contrário ao do termo independente. Veja exemplo 2.3.

**Relação entre raízes e coeficientes.** Se  $\xi_i$ , i = 1, 2, ..., n forem as raízes de P(x) = 0, então ela pode ser escrita na forma fatorada P(x) =  $c_n(x - \xi_1)(x - \xi_2)...(x)$  $-\xi_n$ ) = 0,

Multiplicando-se os fatores,

$$
P(x) = c_n x^n - c_n(\xi_1 + \xi_2 + ... + \xi_n)x^{n-1}
$$
  
+ 
$$
c_n(\xi_1 \xi_2 + \xi_1 \xi_3 + ... + \xi_1 \xi_n + \xi_2 \xi_3 + ... + \xi_2 \xi_n + ... + \xi_{n-1} \xi_n)x^{n-2}
$$
  
- 
$$
c_n(\xi_1 \xi_2 \xi_3 + \xi_1 \xi_3 \xi_4 + ... + \xi_1 \xi_2 \xi_n + \xi_1 \xi_3 \xi_4 + ... + \xi_{n-2} \xi_{n-1} \xi_n)x^{n-3}
$$
  
+ ... 
$$
(-1)^n c_n(\xi_1 \xi_2 \xi_3 ... \xi_n) = 0.
$$

Comparando a expressão acima com  $P(x) = 0$  escrita na forma de potências  $P(x) =$  $c_nx^n$  +  $c_{n-1}x^{n-1}$  + ... +  $c_0$  e, aplicando a condição de igualdade das equações algébricas, tem-se que

$$
\xi_1 + \xi_2 + \dots + \xi_n = -\frac{C_{n-1}}{C_n},
$$
\n
$$
\xi_1 \xi_2 + \xi_1 \xi_3 + \dots + \xi_1 \xi_n + \xi_2 \xi_3 + \dots + \xi_2 \xi_n + \dots + \xi_{n-1} \xi_n = \frac{C_{n-2}}{C_n},
$$
\n
$$
\xi_1 \xi_2 \xi_3 + \xi_1 \xi_3 \xi_4 + \dots + \xi_1 \xi_2 \xi_n + \xi_1 \xi_3 \xi_4 + \dots + \xi_{n-2} \xi_{n-1} \xi_n = -\frac{C_{n-3}}{C_n},
$$
\n
$$
\vdots
$$
\n
$$
\xi_1 \xi_2 \xi_3 \dots \xi_n = (-1)^n \frac{C_0}{C_n}.
$$

As expressões acima são denominadas Relações de Girard, onde relacionam os coeficientes de uma equação algébrica com as suas raízes complexas.

Exemplo 2.4 As raízes da equação do Exemplo 2.3,  $P(x) = x^3 + x^2 + 11x + 51 = 0$  são  $\xi_1 = -3$ ,  $\xi_2 = 1 + 4i$  e  $\xi_3 = 1 - 4i$ , assim as relações de Girard são

$$
-3 + (1 + 4i) + (1 - 4i) = -1 = -\frac{1}{1},
$$
  

$$
-3(1 + 4i) + (1 + 4i) (1 - 4i) + (1 - 4i) (-3) = 11 = \frac{11}{1}, e
$$
  

$$
-3(1 + 4i)(1 - 4i) = -51 = -\frac{51}{1}.
$$

**Limites de raízes reais.** O teorema seguinte determina os limites superiores e inferiores das raízes de uma equação algébrica.

**Teorema 2.9 (Langrange).** Dada a equação  $P(x) = c_n x^n + c_{n-1} x^{n-1} +$  $c_{n-2}x^{n-2}$  + ... +  $c_2x^2$  +  $c_1x$  +  $c_0$  = 0, se  $c_n$  > 0 e k (0  $\leq$  k  $\leq$  n – 1) for o maior indice de coeficiente escolhido dentre os coeficientes negativos, então o limite superior das raízes positivas de P(x) = 0 pode ser dado por  $L = 1 + n - k$ n  $L = 1 + n - k \frac{B}{a}$ c  $=1+n-k$ , onde B é o valor

absoluto do maior coeficiente negativo em módulo. Desse modo, se  $\xi_{\rm p}$  for a maior das raízes positivas de P(x) = 0, então  $\xi_p \leq L$ .

Exemplo 2.5 Seja  $P(x) = x^4 + x^3 - 11x^2 - 9x + 18 = 0$ . O valor de k = 2, pois os coeficientes negativos são c<sub>2</sub> = -11 e c<sub>1</sub> = -9, pois 2 > 1, e B =  $|-11|$  e L = 1+4- $2\frac{11}{4}$ 1  $= 1 + 4 = 4,317$ , portanto, pelo Teorema de Lagrange, a equação  $P(x) = 0$  não tem nenhuma raiz maior que 4,317.

Observação: Se o polinômio P(x) tiver todos os coeficientes positivos, ou seja,  $c_i > 0$  $(i = 0, 1, ..., n)$ , então  $P(x) = 0$  não tem raízes positivas, pois  $P(x) =$  $\sum_{i=1}^{n}$ i  $i = 0$  $c_i$ x  $\sum_{i=0}^{\infty} c_i x^i > 0$ , para  $c_i > 0$  e  $x > 0$ .

Para determinar os limites superiores e inferiores das raízes positivas e negativas, são necessárias três equações auxiliares:

$$
P_1(x) = x^{n}P(1/x) = 0,
$$
  
\n
$$
P_2(x) = P(-x) = 0 e
$$
  
\n
$$
P_3(x) = x^{n}P(-1/x) = 0.
$$

Sendo  $\xi_i$ , i = 1, 2, ..., n, as raízes de P(x) = 0, então P(x) na forma fatorada é

$$
P(x) = c_n(x - \xi_1)(x - \xi_2)... (x - \xi_n) = 0.
$$

Desse modo,

$$
P_1(x) = c_n x^n (1/x - \xi_1) (1/x - \xi_2) \dots (1/x - \xi_n),
$$
  
\n
$$
P_1(x) = c_n (1 - x\xi_1) (1 - x\xi_2) \dots (1 - x\xi_n),
$$

Cujas raízes são  $1/\xi_1$ ,  $1/\xi_2$ , ...,  $1/\xi_n$ . Similarmente,

$$
P_2(x) = c_n(-x - \xi_1)(-x - \xi_2)...(-x - \xi_n),
$$

com raízes  $-\xi_1, -\xi_2, ..., -\xi_n$ , e

$$
P_3(x) = c_n x^n (-1/x - \xi_1)(-1/x - \xi_2)...(-1/x - \xi_n),
$$

$$
P_3(x) = c_n(-1 - x\xi_1)(-1 - x\xi_2)...(-1 - x\xi_n),
$$

Sendo as raízes  $-1/\xi_1$ ,  $-1/\xi_2$ , ...,  $-1/\xi_n$ .

Exemplo 2.6 Seja P(x) =  $x^4 + x^3 - 11x^2 - 9x + 18 = 0$ , com raízes  $\xi_1 = -3$ ,  $\xi_2 = -2$ ,  $\xi_3 =$ 1 e  $\xi_4$  = 3, então as equações auxiliares e suas respectivas raízes são

$$
P_1(x) = x^4 P(1/x) = 18x^4 - 9x^3 - 11x^2 + x + 1, \text{ com raízes } \xi_1 = -1/3, \xi_2 = -0, 5, \xi_3 = 1 e \xi_4 = 1/3,
$$

 $P_2(x) = P(-x) = x^4 - x^3 - 11x^2 + 9x + 18$ , com raízes  $\xi_1 = 3$ ,  $\xi_2 = 2$ ,  $\xi_3 = -1$  e  $\xi_4 = -3$ ,

 $P_3(x) = x^4 P(-1/x) = 18x^4 + 9x^3 - 11x^2 - x + 1$ , com raízes  $\xi_1 = 1/3$ ,  $\xi_2 = 0.5$ ,  $\xi_3 = -1$  e  $\xi_4 = -1/3$ ,

Se 1/ $\xi$ <sub>q</sub> for a maior das raízes positivas de P<sub>1</sub>(x) = 0, então  $\xi$ <sub>q</sub> será a menor das raízes positivas de  $P(x) = 0$  (ver Exemplo 2.6). Sendo  $L_1$  o limite superior das raízes positivas de  $P_1(x) = 0$ , calculado pelo Teorema 2.9, tem-se que  $\epsilon_{\rm 1}$   $\rightarrow$   $\epsilon_{\rm q}$ q  $L_1$  $\frac{1}{2} \leq L_1 \rightarrow \xi_0 \geq \frac{1}{2}$ L ξ ξ  $\leq L_1 \rightarrow \xi_0 \geq \frac{1}{L}$ , consequentemente, o limite inferior das raízes positivas de P(x) = 0 é 1/L<sub>1</sub>. Desse modo, se P(x) = 0 possuir raízes positivas  $\xi^+$ , elas estarão no intervalo 1  $\frac{1}{2} \leq \xi^+ \leq L$ L  $\leq \xi^+ \leq L$ .

Por outro lado, se  $-\xi_r$  for a maior das raízes positivas de P<sub>2</sub>(x) = 0, então  $\xi_r$  será a menor das raízes negativas de P(x) = 0 (ver Exemplo 2.6). Sendo L<sub>2</sub> o limite superior das raízes positivas de  $P_2(x) = 0$ , dado pelo Teorema 2.9, tem-se que  $-\xi_r \leq L_2 \rightarrow \xi_r \geq -L_2.$ 

Se  $-1/\xi_s$  for a maior das raízes positivas de P<sub>3</sub>(x) = 0, então  $\xi_s$  será a maior das raízes negativas de  $P(x) = 0$  (ver Exemplo 2.6). Sendo L<sub>3</sub> o limite superior das raízes positivas de  $P_3(x) = 0$ , calculado pelo Teorema 2.9, tem-se que

$$
-\frac{1}{\xi_s} \le L_3 \to \xi_s \le -\frac{1}{L_3}.
$$

Então, se P(x) = 0 tiver raízes negativas  $\xi$ <sup>-</sup>, elas estarão no intervalo  $-L_2$ 3  $L_2 \le \xi^{-} \le -\frac{1}{\xi^{-}}$ L  $-L_2 \leq \xi^{-} \leq -\frac{1}{\xi^{-}}$ .

Exemplo 2.7 Calcular os limites das raízes reais de P(x) =  $x^4 + x^3 - 11x^2 - 9x + 18 =$ 0 como no Exemplo 2.5.

As equações auxiliares são

$$
P_1(x) = x^4 P(1/x) = 18x^4 - 9x^3 - 11x^2 + x + 1, \text{ o valor de k} = 3, pois oscoefficients negativos são c3 = -9 e c2 = -11, pois 3 > 2, e B = |-11| e L1 = 1 + 4 - 3\sqrt{\frac{11}{18}}.
$$

 $= 1,611$ , portanto, pelo Teorema de Lagrange, a equação  $P(x) = 0$  não tem nenhuma raiz positiva menor que  $1/1,611 = 0,621$ .

$$
P_2(x) = P(-x) = x^4 - x^3 - 11x^2 + 9x + 18, \text{ o valor de } k = 3, \text{ pois os}
$$
  
coeficientes negativos são  $c_3 = -1$  e  $c_2 = -11$ , pois  $3 > 2$ , e B =  $|-11|$  e L<sub>2</sub> =  $1 + 4\sqrt[3]{\frac{11}{1}}$   
= 12, portanto, pelo Teorema de Lagrange, a equação P(x) = 0 não tem nenhuma  
raiz negativa menor que -12.

 $P_3(x) = x^4 P(-1/x) = 18x^4 + 9x^3 - 11x^2 - x + 1$ , o valor de k = 2, pois os coeficientes negativos são c<sub>2</sub> = -11 e c<sub>1</sub> = -1, pois 2 > 1, e B = |-11| e L<sub>3</sub> = 1 + 4-2|  $\frac{11}{12}$ 18  $= 1 + 4$  $= 1,782$ , portanto, pelo Teorema de Lagrange, a equação  $P(x) = 0$  não tem nenhuma raiz negativa maior que  $-1/1,782 = -0,561$ .

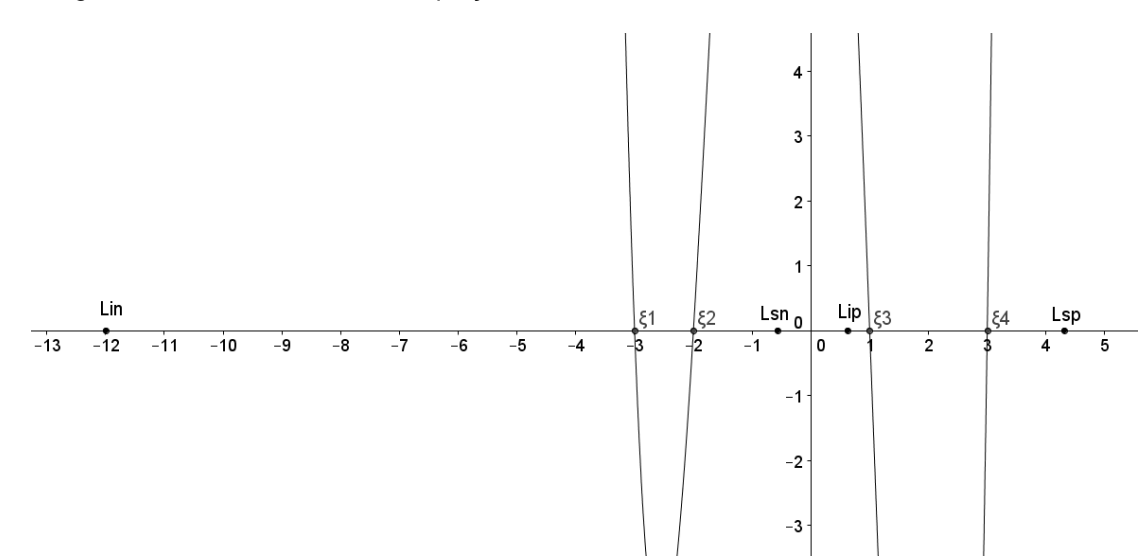

Figura 2 – Raízes e limites da equação x $4 + x^3 - 11x^2 - 9x + 18 = 0$ 

Fonte: Elaborada pelo autor.

A figura 2 mostra  $\xi_1$ ,  $\xi_2$ ,  $\xi_3$  e  $\xi_4$ , as raízes da equação P(x) = 0, bem como os intervalos [Lin, Lsn] e [Lip, Lsp] onde as raízes negativas e positivas estão contidas, respectivamente. Onde Lin =  $-L_2$ , Lsn =  $-1/L_3$ , Lip =  $1/L_1$  e Lsp = L.

**Número de raízes reais.** O teorema seguinte permite determinar o número de raízes reais de uma equação algébrica.

**Teorema 2.10. (Teorema de sinais de Descartes).** O número de raízes reais positivas n<sup>+</sup> de P(x) = 0 é igual ao número de variações de sinais na sequência dos coeficientes ou é menor que este número por um inteiro par, sendo as raízes contadas de acordo com a sua multiplicidade e não sendo considerados os coeficientes nulos.

**Corolário 2.11** Se P(x) = 0 não possuir coeficientes nulos, então o número de raízes reais negativas n- (contando multiplicidades) é igual ao número de permanências de sinais na sequência dos coeficientes ou é menor que este número por um inteiro par.

A Regra de sinais de Descartes consegue discernir entre as raízes positivas e negativas; no entanto, não consegue separar as raízes reais das complexas, as quais aparecem em pares conjugados, conforme o Teorema 2.5. Por exemplo, se o número de variações de sinais for 5, então  $n^+=$  5 ou 3 ou 1.

Exemplo 2.8. Para  $P(x) = x^4 + x^3 - 11x^2 - 9x + 18$ , tem-se que n<sup>+</sup> = 2 ou 0, e n<sup>-</sup> = 2 ou 0.

Para essa equação, se existirem duas raízes positivas, elas satisfarão a 0,62069  $\leq$  $\xi^* \leq 4,316625$  e, se houver duas negativas, elas estarão no intervalo -12  $\leq \xi^- \leq$  $-0.56125.$ 

Portanto, combinando a Regra de sinais de Descartes e o Teorema de Lagrange, conseguem-se importantes informações para o pleno isolamento das raízes, como será visto mais adiante.

#### **2.1.2. Isolamento de raízes em equações transcendentes.**

Diferentemente das equações algébricas, as equações transcendentes não apresentam teoremas que permitam determinar os limites e o número de raízes reais. Outra dificuldade é que uma equação transcendente pode ter um número infinito de raízes, como, por exemplo,  $cos^2(x) = 0$  ou mesmo não ter raiz como  $\text{sen}^3(x) + 5 = 0.$ 

Devido às dificuldades apresentadas em determinar um intervalo que contenha uma raiz, o que é feito na prática é um esboço do gráfico num intervalo específico inicial, e através da intuição, do conhecimento da função, da tentativa e do erro, chegar-se a um intervalo que contenha essa raiz.

#### **2.1.3. Convergência da raiz**

Isolada a raiz no interior de um dado intervalo [a, b], então o próximo passo consiste em criar uma sequência  $\{x_0, x_1, x_2,..., x_k,..., \xi\} \in [a, b]$  que convirja para  $\xi$ , raiz exata de f(x) = 0. Nessa etapa dois fatores devem ser analisados para a escolha do método mais apropriado: o critério de parada e a ordem de convergência.

**Critério de parada.** O teorema seguinte apresenta um modo de se calcular o erro absoluto ocasionado por uma raiz aproximada  $x_k$ .

**Teorema 2.11** Seja  $\xi$  uma raiz exata e  $x_k$  uma raiz aproximada de  $f(x) = 0$ , sendo  $\xi$  e  $x_k \in [a, b]$  e  $|f'(x)| \ge m > 0$  para  $a \le x \le b$ , com

$$
m=\min_{a\leq x\leq b}|f'(x)|.
$$

Então, o erro absoluto satisfaz  $|x_k - \xi| \le$  $f(x_k)$ m .

Exemplo 2.8. Avaliar o erro absoluto cometido ao considerar  $x_k = 1.91$  como aproximação da raiz positiva de f(x) =  $x^3 - 7 = 0$  no intervalo de [1, 2].

$$
m = \min_{1 \le x \le 2} |3x^2| = 3.
$$

Assim,

$$
|1,91 - \xi| \le \frac{|0,032129|}{3} = 0,01071
$$
  
1,91 - 0,01071  $\le \xi \le 1,91 + 0,01071$   
1,89929  $\le \xi \le 1,92071$  ( $\xi = \sqrt[3]{7} \approx 1,912931$ ).

Devido a avaliação do mínimo da derivada primeira da função f(x), o Teorema 2.11 é de aplicação muito restrita. Na prática, a sequência é interrompida quando seus valores satisfazem a pelo menos um dos critérios:

$$
|x_k - x_{k-1}| \leq \epsilon, \left|\frac{x_k - x_{k-1}}{x_k}\right| \leq \epsilon \text{ ou } |f(x_k)| \leq \epsilon \text{, onde } \epsilon \text{ é a tolerância fornecida.}
$$

**Ordem de convergência.** Outro fator que deve ser analisado é a velocidade que a sequência gerada por um determinado método converge para a raiz exata  $\xi$ , da equação f(x) = 0. Um critério para avaliar a convergência é  $\lim_{k\to\infty}|\epsilon_{k+1}|$ = K. $| \in k|^{\gamma}$ , onde K é a constante de erro assintótico e  $\gamma$  é a ordem de convergência do método gerador da sequência. Por causa disso, quanto maior for o valor de  $\gamma$ , mais rápida a sequência convergirá para a raiz da equação.

#### **2.2. Métodos numéricos de refinamento de raízes**

Método da bisseção, métodos baseados em aproximação linear (Secante, *Regula falsi*, Pégaso), métodos baseados em aproximação quadrática (Muller, Wijngaarden) e métodos baseados em tangente (Newton, Schröder), são alguns dos vários métodos numéricos que permitem encontrar uma raiz de uma equação, que já se encontra isolada no interior de um intervalo. A maneira como se faz o refinamento da raiz é o que diferencia os métodos.

#### **2.2.1. Método da bisseção**

Seja uma função f(x) contínua no intervalo [a, b], sendo  $\xi$  a única raiz da equação f(x) = 0 neste intervalo, logo f(a).f(b) < 0. O método da bisseção consiste em subdividir o intervalo [a, b] ao meio, obtendo o  $x_0 = (a + b)/2$ , o que resultará em dois subintervalos, a saber, [a, x<sub>0</sub>] e [x<sub>0</sub>, b]. Caso f(a)f(x<sub>0</sub>) < 0 a raiz estará no intervalo [a, x<sub>0</sub>], logo [a<sub>1</sub>, b<sub>1</sub>] = [a, x<sub>0</sub>], caso contrário a raiz estará em [x<sub>0</sub>, b], e então  $[a_1, b_1] = [x_0, b]$ . Desta maneira, será obtida uma sequência de intervalos encaixados  $\{[a_1, b_1], [a_2, b_2], [a_3, b_3],..., [a_k, b_k]\}\$ nos quais

$$
f(a_i). f(b_i) < 0, i = 1, 2, \ldots, k.
$$

Na k-ésima iteração, tem-se b<sub>k</sub> – a<sub>k</sub> =  $\frac{8}{2}$  $b - a$ 2  $\frac{-a}{k}$ .

**Critério de parada.** Para o método da bisseção temos |x<sub>k</sub> - x<sub>k-1</sub>| ≤ ε como critério de parada, em que  $\epsilon$  é a tolerância desejada. Onde teremos  $|x_k - x_{k-1}| = \frac{3}{2^{k+1}}$  $b - a$  $2^{k+1}$ ÷,

, logo  $\frac{b}{2^{k+1}}$  $b - a$  $2^{k+1}$  $-\mathsf{a}$   $\leq$   $\varepsilon$ , portanto o número de iterações para calcular uma raiz no intervalo

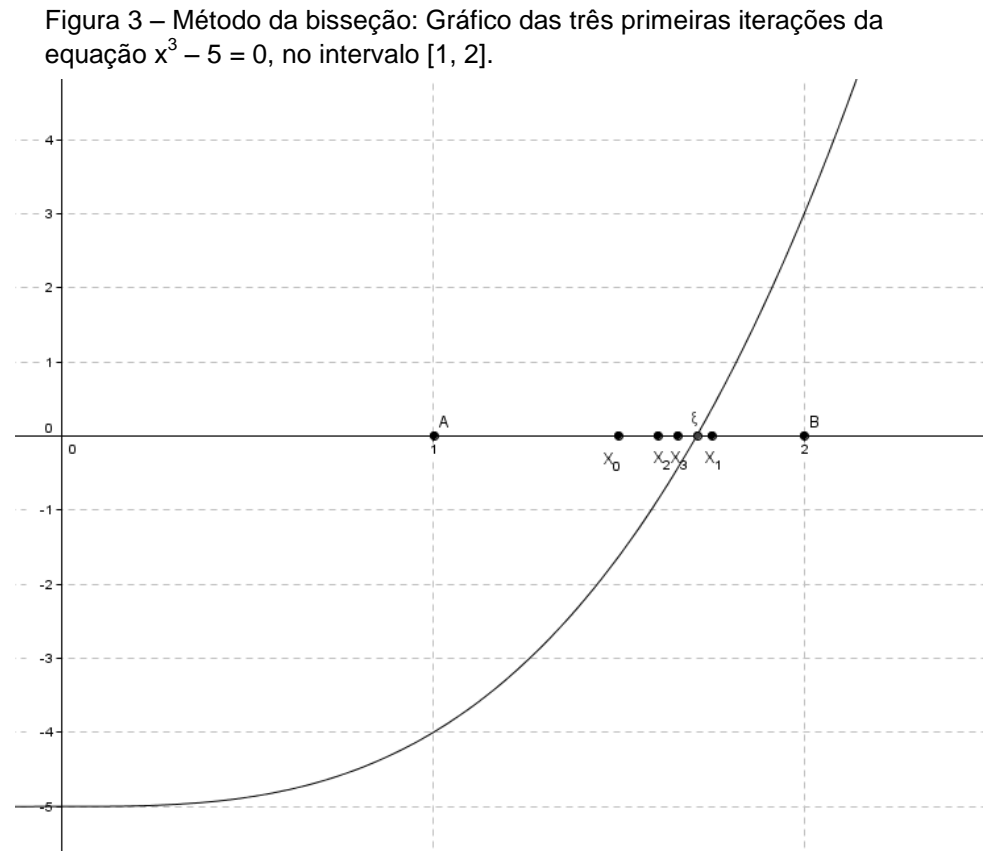

Fonte: Elaborada pelo autor.

[a, b] com tolerância  $\varepsilon$  é k  $\geq$  log<sub>2</sub> $\left(\frac{b-a}{a}\right)$ –1 ε  $\left(\frac{b-a}{\epsilon}\right)-1.$ 

Uma das vantagens do método da bisseção, é que se tem a garantia de sua convergência, se f(x) for contínua em [a, b] e se  $\xi \in [a, b]$ . Por outro lado, como desvantagem, pode-se listar sua lenta convergência.

#### **2.2.2. Métodos baseados em aproximação linear**

Para se aumentar a velocidade de convergência da sequência  $\{x_1, x_2,$  $x_3,..., x_k,...$ } para a raiz  $\xi$  de uma equação f(x) = 0, usa-se um método diferente de bisseção, baseado em aproximação linear. O método consiste em aproximar f(x) pelo polinômio linear  $y = f(x_1)$  $(x_1) - f(x_0)$  $f_1$ ) – f  $(x_0)$ <sub>(x-x<sub>1</sub>)</sub>  $(x_1) + \frac{1(x_1)^{-1}(x_0)}{x-x}(x-x_1)$  $x_1 - x_0$  $f(x_1) - f(x)$  $y = f(x_1) + \frac{f(x_1) - f(x_0)}{x} (x - x_0)$ =  $f(x_1) + \frac{f(x_1) - f(x_0)}{x_1 - x_0}(x - x_1)$ que passa pelos pontos  $[x_0,$ f(x<sub>0</sub>)] e [x<sub>1</sub>, f(x<sub>1</sub>)]; dessa forma, uma estimativa x<sub>2</sub> da raiz  $\xi$  é tomada como o valor onde a reta cruza o eixo das abscissas, ou seja, y = 0. Logo  $(x_1)$  $(x_1) - f(x_0)$  $x_2 = x_1 - \frac{1(\lambda_1)}{f(x_1) - f(x_1)}(x_1 - x_0)$  $f_1$ ) – f ( $x_0$  $f(x)$  $x_2 = x_1 - \frac{f(x_1)}{f(x_1) - f(x_2)}(x_1 - x_2)$  $\frac{f(x_1)}{f(x_1)-f(x_2)}$  $= x_1 - \frac{f(x_1)}{f(x_1) - f(x_0)}(x_1 - x_0)$ . Na próxima iteração, um dos pontos extremos do intervalo  $[x_0, x_1]$  será substituído por  $x_2$ . Se o intervalo for pequeno, essa aproximação é válida para a maioria das funções. O processo se repete até que o critério de parada seja satisfeito. Entre os métodos baseados em aproximação linear, pode-se citar o método da Secante, o da *Regula falsi* e o Pégaso.

**Método da Secante.** O que caracteriza o método da Secante dentro da família de métodos que utilizam aproximação linear é o fato de usar os pontos

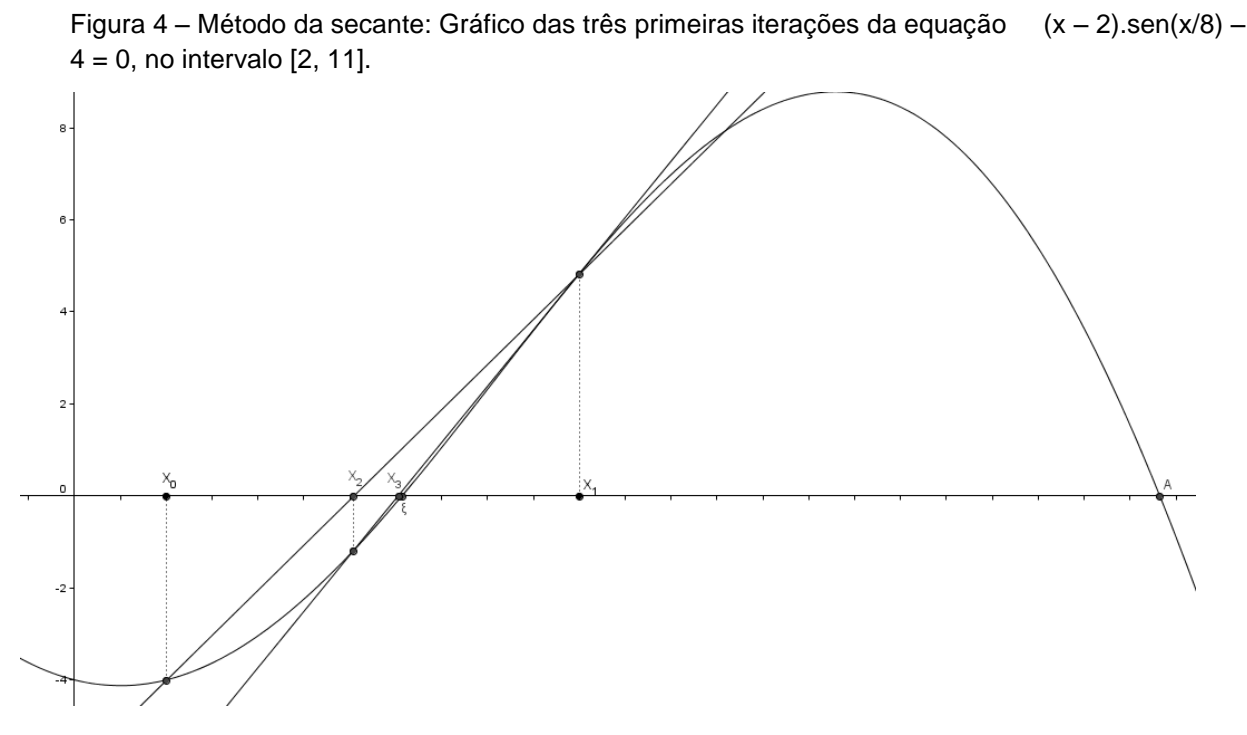

Fonte: Elaborada pelo autor.

obtidos nas duas últimas iterações.

Uma desvantagem do método da Secante é o fato de que, se a função não for aproximadamente linear no intervalo que contém a raiz, uma aproximação sucessiva pode sair deste intervalo.

**Método da** *Regula falsi.* Caracterizado por evitar o problema acima, o método da *Regula falsi*, vem garantir que a raiz esteja isolada no intervalo inicial e continue dentro dos novos intervalos gerados, retendo o ponto no qual o valor da função tem sinal oposto ao valor da função no ponto mais recente. Com essa propriedade a mais, o método da *Regula falsi* terá uma ordem de convergência menor que o da secante, pois o ponto mantido fixo não é geralmente um dos mais recentes.

**Método Pégaso.** O método Pégaso funciona como uma evolução do método da *Regula falsi*, ou seja, é uma adaptação criada para acelerar a convergência. O método consiste na mudança do ponto retido (ponto fixo). Se  $f(x_{k+1}) \cdot f(x_k) < 0$ , ou seja, se a função mudou de sinal, dessa forma o ponto retido  $[x_{k-1}, x_{k-1}]$  $f(x_{k-1})$ ] será trocado por um novo  $[x_k, f(x_k)]$ , já que a raiz está situada dentro de um novo intervalo [xk+1, xk]. Dessa maneira, a aproximação passa a ser contrária a anterior, ou seja, se a aproximação estava sendo feita pela direita, ela passará a ser pela esquerda e assim sucessivamente enquanto for atendida essa primeira condição. Essa alteração de sinal só ocorre devido à implementação ocorrida no método Pégaso em relação ao da *Regula falsi*, que é a seguinte: Se  $f(x_{k+1}) \cdot f(x_k) > 0$ , isto é, se a função não mudou de sinal, alteramos o antigo ponto retido  $[x_{k-1}, f(x_{k-1})]$ 

pelo novo  $x_{k-1}$ , f $(x_{k-1})$  $(x_{k})$  $(x_{k})+f(x_{k+1})$  $_{k-1}$ , f  $(x_{k-1})$ .  $\frac{1 \times k}{f(x) + f}$  $k_{k}$  + f ( $x_{k+1}$ )  $f(x)$  $x_{k-1}$ , f  $(x_{k-1})$ .  $_{-1}$ , f  $(x_{k-1})$ .  $\frac{f(x_k)}{f(x_k)+f(x_{k+1})}$  $\begin{bmatrix} 1 & 1 \\ 1 & 1 \end{bmatrix}$  $\left[ x_{k-1}, f(x_{k-1}). \frac{f(x_k)}{f(x_k) + f(x_{k+1})} \right]$ , ou , ou seja, reduzimos o valor de  $f(x_{k-1})$  por um

fator  $(x_{k})$  $(x_{k})+f(x_{k+1})$ k  $k$  )  $+$  I ( $X_{k+1}$  $f(x)$  $f(x_k)+f(x_{k+1})$ . Dessa forma, estamos diminuindo o valor do ponto retido e

aumentando a velocidade de convergência. Quando essa operação é realizada, a redução do valor de  $f(x_{k-1})$  pelo fator mencionado nos retornará um valor que não é da função. Portanto, podem haver casos em que  $x_{k+1}$  passe da raiz, por isso a necessidade da condição inicial  $(f(x_{k+1}).f(x_k) < 0)$  ser criada.

Diante do exposto, é garantido que o método Pégaso é bem mais acelerado do que os anteriores, visto que sempre há uma alteração no intervalo, não apenas de um lado, mas dos dois lados, ou seja, não há mais o ponto fixo. Além disso, experiências comprovam que não importa o tamanho do intervalo, pois sempre a convergência será rápida. De fato, cálculos mostram que o método da *Regula falsi* apresenta convergência de primeira ordem, já o método da Secante tem ordem de convergência igual à razão áurea, aproximadamente 1,61803, enquanto o método Pégaso tem ordem de convergência 1,642, mostrando que ele é superior ao outros dois.

#### **2.2.3. Métodos baseados em aproximação quadrática**

Para melhorar ainda mais a estimativa da raiz da equação  $f(x) = 0$ , substitui-se o polinômio linear por um polinômio de grau dois; são os métodos baseados em aproximação quadrática.

**Método de Muller.** O método de Muller consiste em aproximar a função f(x), na vizinhança da raiz  $\xi \in [x_0, x_2]$ , por um polinômio quadrático. Este polinômio é construído de modo a passar pelos três pontos de coordenadas  $[x_0, f(x_0)]$ ,  $[x_1, f(x_1)]$  e  $[x_2, f(x_2)]$ . Desse modo, o zero do polinômio é usado como uma estimativa da raiz  $\xi$ de f(x) = 0. O processo é então repetido usando sempre os três pontos mais próximos da raiz. Cálculos mostram que o método de Muller tem ordem de convergência 1,8393.

**Método de van Wijngaarden-Dekker-Brent.** O método de Van Wijngaarden-Dekker-Brent constitui um refinamento feito por Richard Brent (1973) em um algoritmo originalmente concebido por Dekker (1969). Trata-se de um método de três pontos que se fundamenta na combinação dos métodos da bisseção, secante e interpolação quadrática inversa calculada sobre as ordenadas dos três últimos pontos disponíveis. Usa-se o método Quadrático e, se o resultado for um ponto fora do intervalo, usa-se o método da Secante. Se este também tiver como resultado um ponto fora do intervalo, usa-se o método da Bisseção, o qual também exerce um controle sobre a velocidade real de convergência, se os métodos utilizados convergirem muito lentamente.

Assim, o método de Van Wijngaarden-Dekker-Brent caracteriza-se por ser bastante eficiente e de convergência garantida, sendo então recomendado como sendo o mais adequado para o cálculo do zero de uma função de uma variável quando sua derivada não estiver disponível.

#### **2.2.4. Métodos baseados em tangente**

Apresentaremos a seguir dois métodos baseados no cálculo da tangente à curva de f(x).

**Método de Newton.** Definindo  $\xi$  como a única raiz de  $f(x) = 0$  no intervalo [a, b] e  $x_k$  uma aproximação desta raiz, sendo  $x_0 \in [a, b]$ . Garantida a existência das derivadas f'(x) e f''(x), além de serem contínuas e com sinal constante neste intervalo. Geometricamente, o método de Newton é equivalente a aproximar um arco da curva por uma reta tangente traçada a partir de um ponto da curva, o que faz com que ele seja conhecido também como o método das tangentes.

Considere a figura 5, na qual

$$
\tan (\alpha) = \frac{f(x_0)}{x_0 - x_1} = f'(x_0) \to x_1 = x_0 - \frac{f(x_0)}{f'(x_0)} e
$$
  

$$
\tan (\beta) = \frac{f(x_1)}{x_1 - x_2} = f'(x_1) \to x_2 = x_1 - \frac{f(x_1)}{f'(x_1)}.
$$

A generalização das expressões acima fornece a fórmula de recorrência

de Newton 
$$
x_{k+1} = x_k - \frac{f(x_k)}{f'(x_k)}
$$
, k = 0, 1, 2,...

Pela figura 5, a sequência produzida pela fórmula acima convergirá para a raiz  $\xi$  se o valor inicial for  $x_0 = b$ . A questão da escolha do valor inicial de modo a garantir a convergência da raiz é resolvida pelo teorema a seguir:

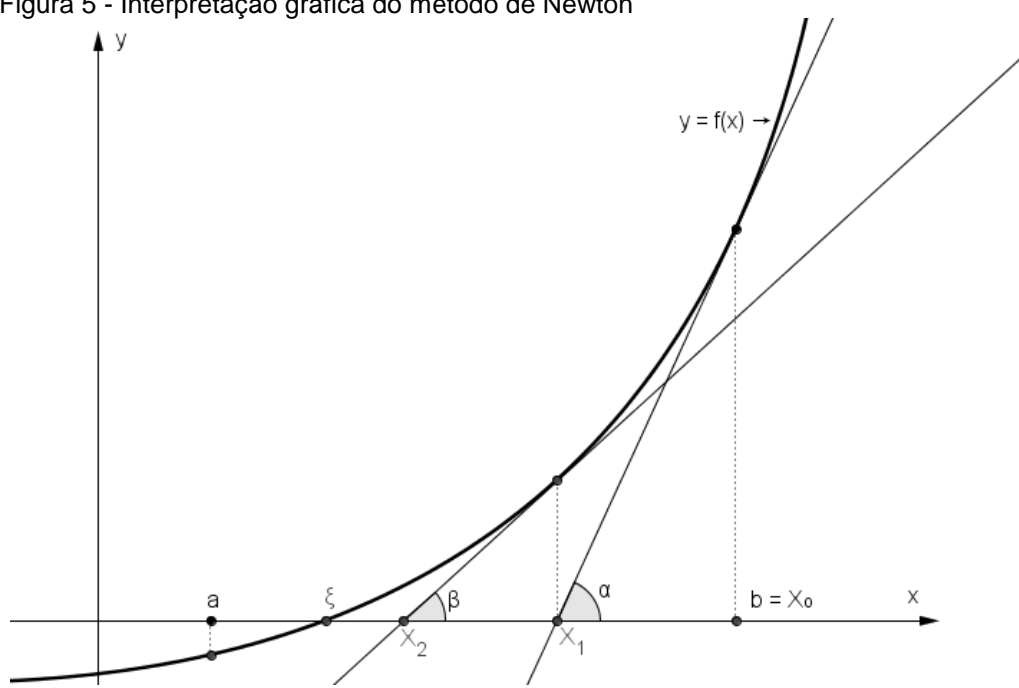

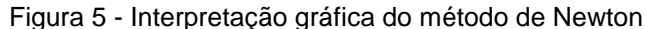

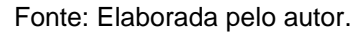

**Teorema 2.12** Se  $f(a)f(b) < 0$ , e  $f'(x)$  e  $f''(x)$  forem não nulas e preservarem o sinal em [a, b], então partindo-se da aproximação inicial  $x_0 \in [a, b]$  tal que  $f(x_0) \cdot f''(x_0) > 0$  é possível construir, pelo método de Newton, uma sequência  $\{x_i\}$ que convirja para a raiz  $\xi$  de  $f(x) = 0$ .

Por este teorema, o valor inicial  $x_0$  deve ser um ponto no qual a função tenha o mesmo sinal de sua derivada segunda, isto é, se f''(x<sub>0</sub>) > 0, então x<sub>0</sub> é tal que  $f(x_0) > 0$ , e por outro lado, se  $f'(x_0) < 0$ , então  $f(x_0) < 0$ .

**Método de Schröder.** O método de Newton apresenta uma convergência apenas linear quando uma raiz tem multiplicidade m > 1, isto porque a medida que  $f(x_k) \to 0$ , o denominador  $f'(x) \to 0$ . Uma modificação simples proposta por Schröder permite o cálculo de uma raiz de multiplicidade m, mantendo-se a convergência quadrática, utilizando a fórmula de recorrência x $_{k+1} = x_k - m \frac{f(x_k)}{f(x_k)}$  $(x_k)$ k k f x f '(x  $k = 0, 1, 2, \ldots$ 

Feita a análise de vários métodos de determinação de raízes de equações, no próximo capítulo será utilizado um desses métodos, o Pégaso, para desenvolver o utilitário *Juro Fácil*, que será usado na resolução de problemas de Matemática Financeira.

## **3. O MÉTODO PÉGASO E O EXCEL**

Neste capítulo será mostrado como um dos métodos de cálculo da raiz de uma equação pode ser aplicado para determinar a taxa de juros de um problema de financiamento. Inicialmente modelaremos matematicamente o referido problema, através de uma equação que apresenta as variáveis: *j* a taxa de juros, *p* o prazo, *v* o preço á vista, *e* a entrada e *m* a mensalidade. Após a modelagem, disserta-se com mais profundidade o método Pégaso, apresentando o seu conceito através de uma interpretação gráfica, seu funcionamento, executando seu algoritmo em linha de código de programação VBA e a montagem da ferramenta "Juro Fácil", ambos na planilha de dados EXCEL.

#### **3.1. Método Pégaso: Conceitos, estratégia e algoritmo**

É sabido da Matemática Financeira que para se comparar valores é preciso que eles estejam representados no mesmo período de tempo. A figura 6 mostra um esquema de equivalência entre duas opções de compra: à vista ou parcelada em *p* vezes de valor *m*, com uma entrada *e*, distribuídos em intervalos unitários de tempo. Todas as *p* parcelas de valor *m*, são transportadas para o tempo

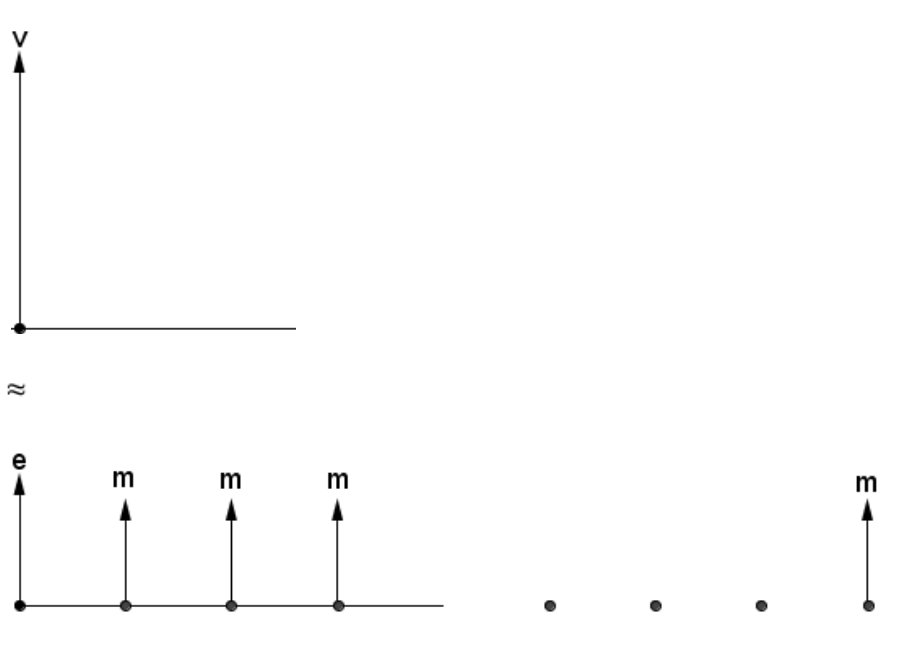

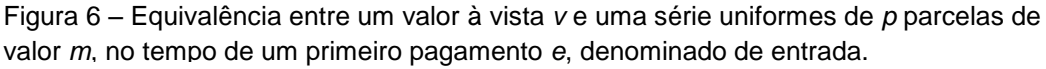

p parcelas de valor m Fonte: Elaborada pelo autor.

presente através do fator de atualização *1 + j*, onde *j* é a taxa de juros no período, são somadas, incluindo o valor da entrada *e*. Esse resultado equivale ao valor à vista *v*, resultando na equação seguinte. Manipulando-a algebricamente, chega-se à equação base, onde será a aplicado o método Pégaso.<br> $e + \frac{m}{m} + \frac{m}{m} + \dots + \frac{m}{m} = v$ 

$$
e + \frac{m}{1+j} + \frac{m}{(1+j)^2} + \dots + \frac{m}{(1+j)^p} = v
$$
  
\n
$$
e + \frac{m}{1+j} \left[ 1 + \frac{1}{1+j} + \dots + \frac{1}{(1+j)^{p-1}} \right] = v
$$
, onde a série dentro dos colchetes é

uma progressão geométrica de razão  $(1 + j)^{-1}$ , logo

$$
\frac{m}{1+j} \left[ \frac{\left(1+j\right)^{-p} - 1}{\left(1+j\right)^{-1} - 1} \right] = v - e \implies \frac{m}{1+j} \left[ \frac{\left(1+j\right)^{-p} - 1}{\frac{1}{1+j} - \frac{1+j}{1+j}} \right] = v - e \implies \frac{m}{1+j} \left[ \frac{\left(1+j\right)^{-p} - 1}{\frac{1}{1+j}} \right] = v - e \implies \frac{m}{1+j} \left[ \frac{\left(1+j\right)^{-p} - 1}{\frac{-j}{1+j}} \right] = v - e \implies \frac{m}{1+j} \left[ \frac{\left(1+j\right)^{-p} - 1}{\frac{-j}{1+j}} \right] = v - e \implies \frac{m}{1+j} \left[ \frac{\left(1+j\right)^{-p} - 1}{\frac{-j}{1+j}} \right] = v - e \implies \frac{m}{1+j} \left[ \frac{\left(1+j\right)^{-p} - 1}{\frac{-j}{1+j}} \right] = v - e \implies \frac{m}{1+j} \left[ \frac{\left(1+j\right)^{-p} - 1}{\frac{-j}{1+j}} \right] = v - e \implies \frac{m}{1+j} \left[ \frac{\left(1+j\right)^{-p} - 1}{\frac{-j}{1+j}} \right] = v - e \implies \frac{m}{1+j} \left[ \frac{\left(1+j\right)^{-p} - 1}{\frac{-j}{1+j}} \right] = v - e \implies \frac{m}{1+j} \left[ \frac{\left(1+j\right)^{-p} - 1}{\frac{-j}{1+j}} \right] = v - e \implies \frac{m}{1+j} \left[ \frac{\left(1+j\right)^{-p} - 1}{\frac{-j}{1+j}} \right] = v - e \implies \frac{m}{1+j} \left[ \frac{\left(1+j\right)^{-p} - 1}{\frac{-j}{1+j}} \right] = v - e \implies \frac{m}{1+j} \left[ \frac{\left(1+j\right)^{-p} - 1}{\frac{-j}{1+j}} \right] = v - e \implies \frac{m}{1+j} \left[ \frac{\left(1+j\right)^{-p} - 1}{\frac{-j}{1+j}} \right] = v - e \implies \frac{m}{1+j} \left[ \frac{\left(1+j\right)^{-p} - 1}{\frac{-j}{1+j}} \right] = v - e \implies \frac{m}{1+j
$$

$$
m\left[\frac{1-(1+j)^{-p}}{j}\right]=v-e\ \Rightarrow \boxed{\frac{1-(1+j)^{-p}}{j}=\frac{v-e}{m}}.
$$

Reorganizando a equação acima, obtém-se  $f(j) = \frac{1-(1+j)^{-p}}{i} - \frac{v-e}{m} = 0$ .  $\frac{y}{j}$  -  $\frac{y}{m}$  $-(1+i)^{-p}$  v- $=\frac{1-(1+i)^{-p}}{i}-\frac{v-e}{m}=0.$ 

Dessa forma, determinar a taxa de juros de um problema de financiamento recai em calcular a raiz de uma equação transcendente.

Exemplificando o problema acima através da compra financiada de um automóvel, será mostrada a dinâmica do método Pégaso para determinar a taxa de juros desse financiamento.

**Definição do problema.** Um automóvel novo, cujo preço à vista é de R\$ 40.000,00, será adquirido da seguinte forma: o cliente dará como entrada o valor de R\$ 22.000,00 e parcelará o restante em 48 parcelas de R\$ 600,00. Qual a taxa de juros desse parcelamento?

**Solução Numérica.** Substituindo os valores apresentados, a equação será  $f(j) = \frac{1-(1+j)}{2}$  $f(j) = {1 - (1 + j)^{-48} \over i} - {40000 - 22000 \over 600} = 0$  $\frac{(-1)^{-48}}{j} - \frac{40000 - 2}{600}$  $-(1+i)^{-48}$   $- (0.40000 =\frac{1-(1+i)^{-48}}{i}-\frac{40000-22000}{600}=0$ ; simplificando os valores, obtemos  $1 - (1 + j)^{-48}$  $f(j) = \frac{1-(1+j)^{-40}}{j} - 30 = 0$  $-(1+i)^{-1}$  $=\frac{1-(1+i)^{-40}}{1} - 30 = 0.$ Figura 7 – Gráfico da função  $f(j) = \frac{1-(1+j)^{-48}}{j} - 30$  $=\frac{1-(1+i)^{-48}}{1}$ -30.

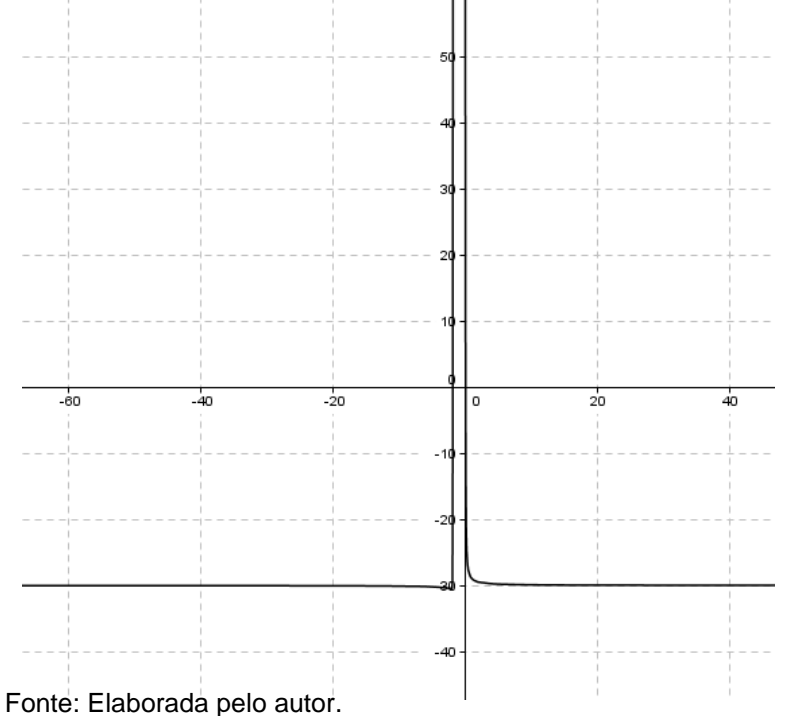

A figura 7 mostra o gráfico dessa função, onde se observa duas interseções com o eixo das abscissas, ou seja, duas raízes. Uma delas é negativa e não representa uma solução para um problema de juros, em que os valores serão positivos, portanto a raiz a ser determinada será a positiva, à direita do eixo das ordenadas.

A figura 8 é uma ampliação do gráfico de f(j) em torno dessa raiz positiva, o que a ajuda a "chutar" um intervalo inicial [a, b] que contenha essa raiz. A escolha será a = 0,001 e b = 0,2, de tal forma que  $f(a) \approx 16,8$  e  $f(b) \approx -25$ , onde  $f(a) \cdot f(b) < 0$ , confirmando a existência de uma raiz no intervalo.

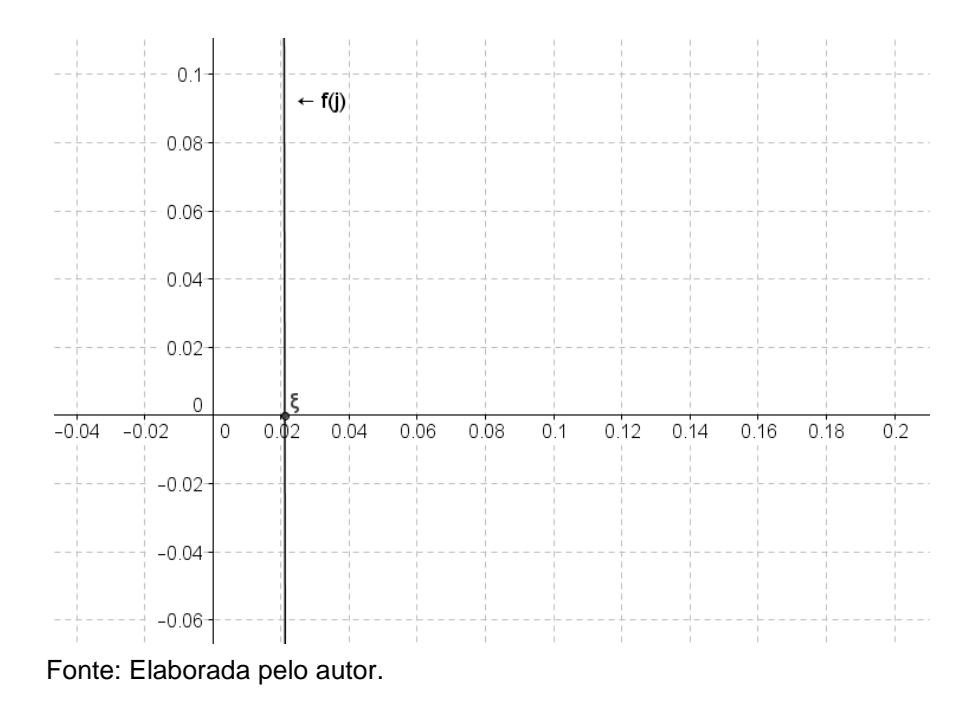

Figura 8 – Ampliação do gráfico de f(j) em torno da raiz positiva  $\xi$ .

Na figura 9 apresentamos, graficamente, a determinação do termo x2, da sequência  $\{x_0 = a, x_1 = b, x_2,...\}$  que converge para a raiz  $\xi$ , em que aplicamos o polinômio linear, para f(x<sub>2</sub>) = 0, tal que  $(b)$  $2 = b - \frac{y}{f(b) - f(a)}(b-a)$  $f(b)$  $x_2 = b - \frac{f(b)}{f(b) - f(c)} (b - a)$  $\frac{f(x)}{f(b)-f(a)}$  $= b - \frac{f(b)}{f(b) - f(a)}(b-a)$ .

Figura 9 – Determinação do termo  $x_2$ , pertencente ao intervalo [a, b].

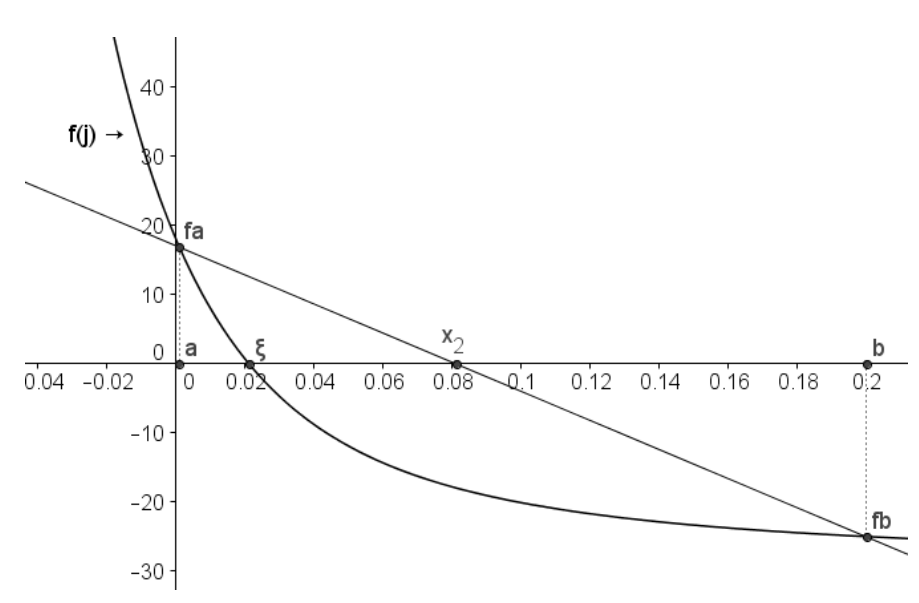

Fonte: Elaborada pelo autor.

Encontrando  $x_2 = 0.0811$  e f( $x_2$ )  $\approx -17,96$ , como f(b). f( $x_2$ ) > 0, fazemos b =  $x_2$  e f(b) = f(x<sub>2</sub>), e diminuímos o valor de f(a) multiplicando pelo fator  $\frac{f(x_1)}{f(x_2)}$  $(x_1) + f(x_2)$ 1  $(1)^+$  $(1)^2$ f  $(x)$  $f(x_1) + f(x)$ , obtendo f(a)  $\approx$  9,80, em seguida determina-se o termo x<sub>3</sub>, da sequência {x<sub>0</sub> = a, x<sub>1</sub> = b,  $x_2, x_3,...$ } que converge para a raiz  $\xi$ , onde aplicamos o polinômio linear, para f(x<sub>3</sub>) = 0, tal que  $x_3 = b - \frac{f(b)}{f(b) + f(b)}$  $a_3 = b - \frac{a_3}{f(b) - f(a)}(b - a)$  $f(b)$  $x_3 = b - \frac{f(b)}{f(b) - f(c)}(b - a)$  $\frac{f(x)}{f(b)-f(a)}$  $= b - \frac{f(b)}{f(b) - f(a)}(b-a)$ , conforme se apresenta na figura 10.

Figura 10 - Determinação do termo  $x_4$ , pertencente ao intervalo [a, b] e redução de f(a).

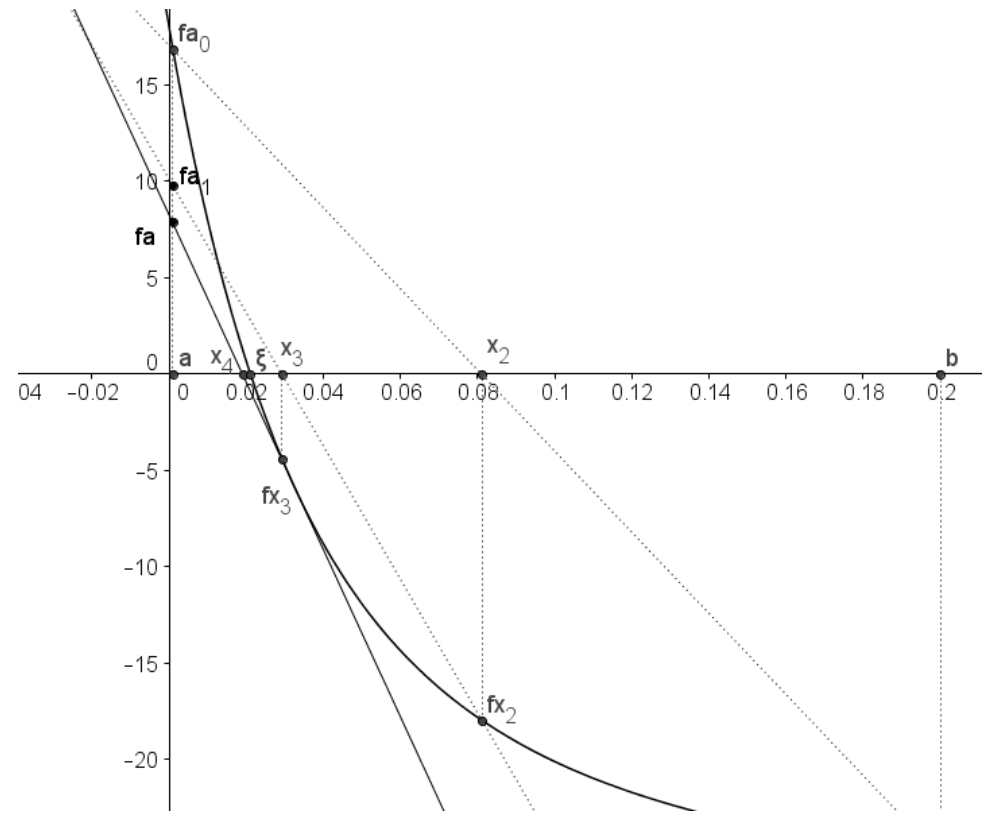

Fonte: Elaborada pelo autor.

Encontrando  $x_3 = 0.0293$  e f(x<sub>3</sub>)  $\approx -4.39$ , como f(x<sub>2</sub>). f(x<sub>3</sub>) > 0, fazemos b =  $x_3$  e f(b) = f(x<sub>3</sub>), e diminuímos o valor de f(a) multiplicando pelo fator  $(x_2)$  $(x_2) + f(x_3)$ 2  $2J$ <sup>T</sup> $1$ (^3  $f(x)$  $f(x_2) + f(x)$ , obtendo f(a)  $\approx$  7,88; Em seguida determina-se o termo x<sub>4</sub>, da sequência {x<sub>0</sub> = a, x<sub>1</sub> = b,  $x_2$ ,  $x_3$ ,  $x_4,...$ } que converge para a raiz  $\xi$ , onde aplicamos o polinômio linear, para  $f(x_4) = 0$ , tal que  $(b)$  $a = b - \frac{a}{f(b) - f(a)}(b - a)$  $f(b)$  $x_4 = b - \frac{f(b)}{f(b) - f(c)} (b - a)$  $\frac{f(x)}{f(b)-f(a)}$  $= b - \frac{f(b)}{f(b) - f(a)}(b-a)$ , conforme se apresenta na figura 10.

Encontrando  $x_4 = 0.0192$  e f( $x_4$ )  $\approx$  1,21, como f( $x_3$ ). f( $x_4$ ) < 0, o que pode acontecer, devido ao fato do ponto [a, f(a)] não pertencer ao gráfico da função f. Logo, se a função mudou de sinal, o ponto retido [a, f(a)] será trocado por um novo  $[x_3, f(x_3)]$ , já que a raiz está situada dentro de um novo intervalo  $[x_3, x_4]$ . Dessa maneira, a aproximação passa a ser contrária à anterior, ou seja, se a aproximação estava sendo feita pela direita, ela passará a ser pela esquerda e assim sucessivamente enquanto for atendida essa primeira condição,  $f(x_{k+1}) \cdot f(x_k) < 0$ . Esse processo será seguido até que as condições de convergência sejam satisfeitas.

Entendida a mecânica de funcionamento do método Pégaso, a figura 11, apresenta o seu algoritmo, através de um fluxograma. Ele calcula pelo método Pégaso, uma raiz da equação  $f(x) = 0$  pertencente ao intervalo [a, b], com tolerância *Toler* ( $\varepsilon$ ), usando os critérios  $|x_k - x_{k-1}| \leq \varepsilon$  e  $|f(x_k)| \leq \varepsilon$ . O parâmetros de entrada são: o limite inferior *a* e o superior *b* do intervalo que isola a raiz, a tolerância *Toler* para o cálculo da raiz e o número máximo de iterações *IterMax*.

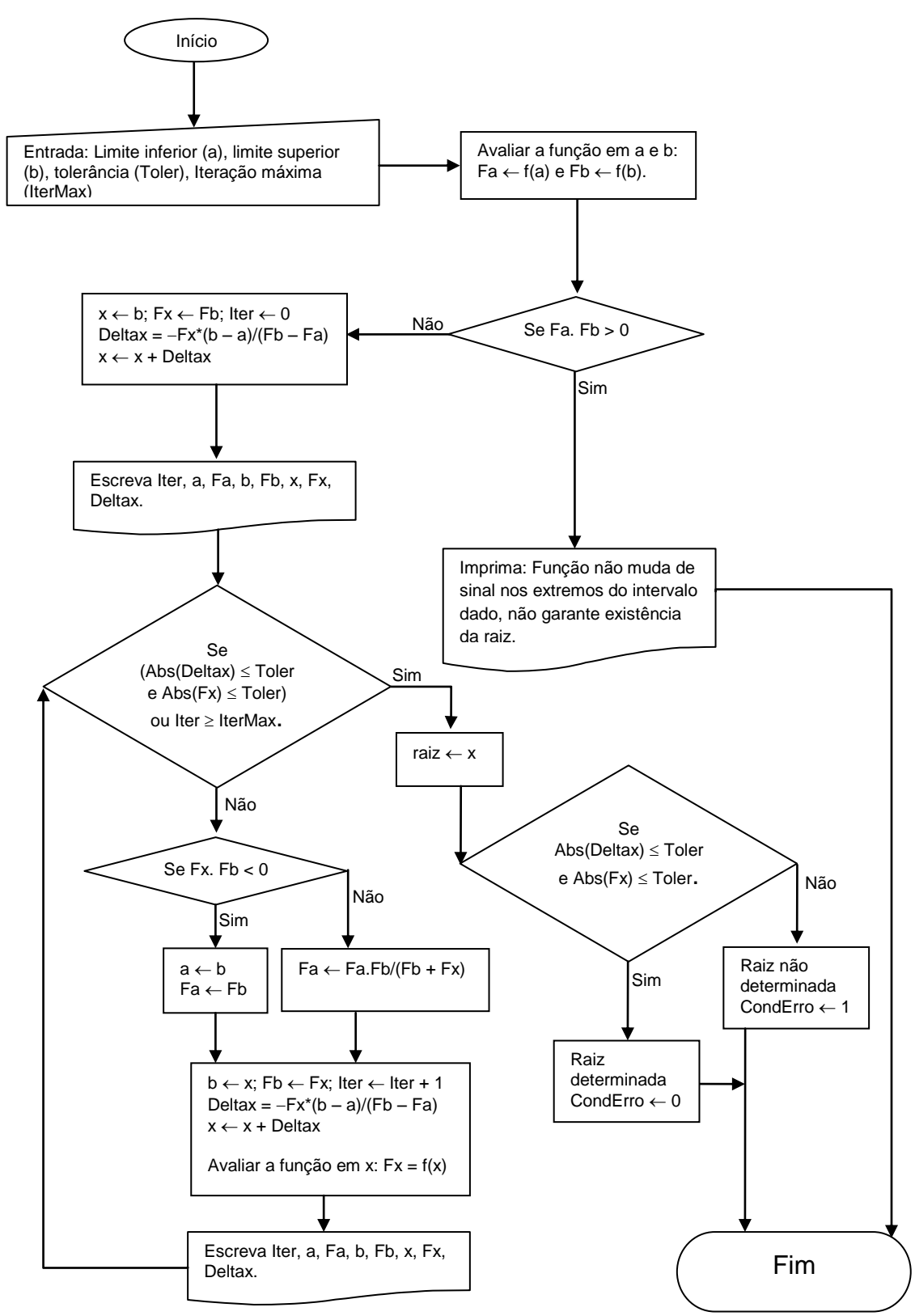

Figura 11 – Algoritmo do Método Pégaso, para o cálculo da raiz de uma equação f(x) = 0.

Fonte: Elaborado pelo autor.

## **3.2. Aplicativo Juro Fácil: Implementação e execução através do Excel.**

Esse algoritmo foi implantado através da linguagem de programação VBA, residente no aplicativo EXCEL (Apêndice A), dando base para a criação do aplicativo "Juro Fácil", que trabalha a equação  $\frac{1-(1+i)^{-p}}{i} = \frac{v-e}{i}$  $\frac{1}{j}$  =  $\frac{1}{m}$ com cinco variáveis, de tal forma que o aplicativo foi elaborado para o cálculo de uma delas, através da introdução das outras quatro. Para a determinação do valor à vista,

Fonte: Elaborada pelo autor.

entrada e mensalidade, não é necessário o uso do algoritmo Pégaso, pois o problema recai numa equação do 1º grau; Somente para o cálculo dos juros e das parcelas, em que se depara com equações transcendentes, é que o algoritmo é usado.

A tela inicial do aplicativo é apresentada na figura 12, que mostra cinco botões operacionais e um de limpeza da tela; Se o usuário deseja determinar os juros de um financiamento, ele clica no primeiro botão e o programa então pedirá os valores das outras variáveis. No caso dos dois primeiros botões o programa ainda

Limnar Dlanilha

Executar

vista (v)

Matemática Financeira Determinando a entrada

> Matemática Financeir Determinando a mensalidade (m)

Figura 12 – Tela inicial do aplicativo "Juro Fácil". Matemática Financeira - Trabalhando um Financiamento Parcelas Taxa de Juros  $(5, 6), (5, 6)$ Matemática Financeira  $D =$ Determinando a taxa de juros (j)  $\mathcal{S}(\mathcal{S},\mathcal{S}) \cong \mathcal{S}(\mathcal{S}) \cong \mathcal{S}(\mathcal{S})$ .<br>Preco à vista Entrada  $\mathbf{v}$  =  $e =$ Matemática Financeira Determinando o prazo (p Mensalidade  $W =$ Matemática Financeira Determinando o preço

necessitará da introdução dos valores requeridos pelo algoritmo Pégaso. No apêndice B, encontram-se as linhas de código das entradas e das cinco funções utilizadas no cálculo das variáveis.

A figura 13 mostra a resolução do problema de financiamento de um carro, citado no início do capítulo, onde o programa em seis iterações determina a taxa de juros de 2,11 %, com tolerância  $\varepsilon = 10^{-7}$ . A tela, além de mostrar os dados de entrada e a solução do problema, apresenta as linhas de iterações do método Pégaso, com os refinamentos do intervalo [a, b] e das sucessivas aproximações da raiz.

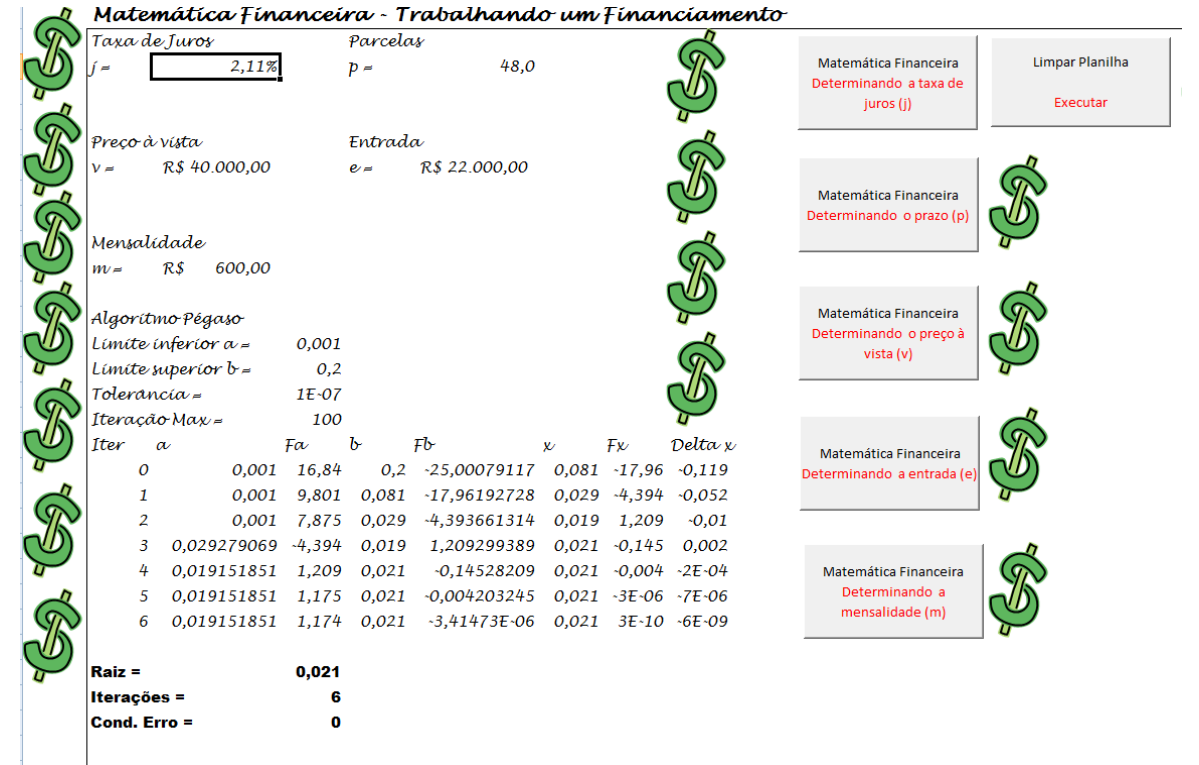

Figura 13 – Cálculo dos juros do financiamento de um automóvel.

Fonte: Elaborada pelo autor.

No capítulo quatro será mostrado o funcionamento de outro aplicativo, a Régua Financeira, desenvolvida na plataforma GeoGebra.

## **4. GEOGEBRA E O APLICATIVO RÉGUA FINANCEIRA.**

### **4.1. O que é o GeoGebra?**

GeoGebra é um aplicativo de matemática dinâmica que associa geometria, álgebra, aritmética e cálculo. Sua distribuição é livre, nos termos da GNU, e é escrito em linguagem JAVA, o que lhe permite estar disponível em várias plataformas. Desenvolvido por Markus Hohenwarter e uma equipe internacional de programadores, tem como objetivo ser um instrumento facilitador do ensino e aprendizagem de matemática. (HOHENWARTER, 2009, p. 6).

O programa basicamente consiste numa prancheta de desenho, a janela de visualização, que possibilita a construção de figuras geométricas, com a utilização de pontos, retas, segmentos de reta, polígonos, circunferências, cônicas, etc. À medida que essas figuras são construídas, em sincronia com a janela de visualização, vão surgindo na janela de álgebra as coordenadas, equações, referentes a tais construções. De forma inversa, através do campo de entrada, o usuário pode inserir coordenadas e equações, que serão descritas na janela de álgebra e o desenho correspondente aparecerá na janela de visualização.

Associado a tudo isso, há uma terceira janeira, a planilha de cálculos, que permite o uso de tabela de dados, não só números, mas todo tipo de objeto matemático, com a possibilidade de representação imediata na janela de visualização. Através de sua dinâmica, que possibilita um sincronismo entre suas várias janelas, o GeoGebra vem se tornando, ao longo dos anos, um poderoso ferramental, pela facilidade de construir e desconstruir elementos geométricos, medir distâncias, ângulos, áreas, analisando as mudanças dessas medidas, através das alterações dos desenhos ou equações, em que é possível verificar e visualizar problemas, propriedades e teoremas; Com isso, o programa se mostra uma eficiente ferramenta para ensinar e aprender matemática.

Mais recentemente, em uma nova versão, foi acrescida uma nova janela, a CAS (Computer Algebra System), que efetua todo tipo de cálculo numérico ou simbólico, resolução de equações, entre outros. A figura 14 mostra as quatro janelas que compõem a versão mais atual do GeoGebra.

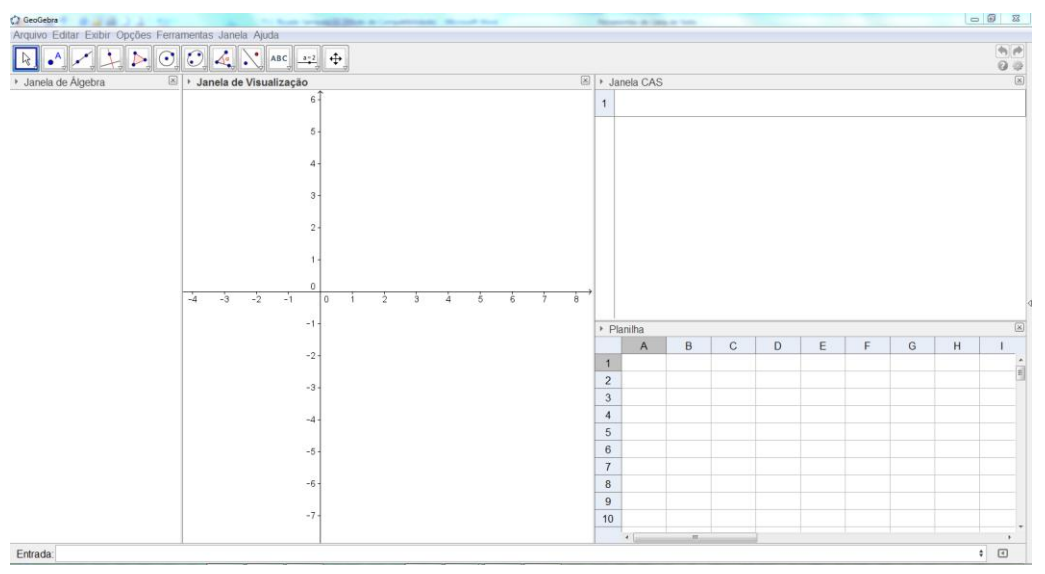

Figura 14 – Geogebra e suas quatro janelas: Álgebra, Visualização, CAS e Planilha.

A barra de navegação também oferecida pelo GeoGebra permite ao usuário utilizá-lo como uma ferramenta de apresentação, tipo o Power Point, navegando através das etapas da construção de um arquivo já existente, onde o usuário pode fazer uma explanação de determinado conteúdo, mostrando o passo a passo de sua demonstração. Outra forma de utilizar o GeoGebra é como ferramenta para a construção de aplicativos voltados para o uso específico de um tema da matemática, ou seja, apresentam-se na sua janela de visualização construções que abordem determinados conteúdos e que permitem a interatividade com o usuário. É nessa forma de utilização do GeoGebra que o nosso trabalho situa-se: foi criado um aplicativo chamado "Régua Financeira" com o objetivo de auxiliar o ensino e a aprendizagem da Matemática Financeira. A seguir explanaremos os elementos desse aplicativo e o seu modo de funcionamento, para depois, no próximo capítulo, mostrar como pode ser sua utilização na sala de aula.

#### **4.2. O aplicativo Régua Financeira.**

Ao ler o livro Progressões e Matemática Financeira, da SBM, do professor Augusto Cesar Morgado, ed. 1, Rio de Janeiro: SBM, 1993, repara-se que em quase todos os exercícios resolvidos pelo citado professor, foi utilizado um gráfico, formado

Fonte: www.geogebra.org. Acesso em: 12/07/2013.

por uma linha horizontal e um conjunto de setas, que representa os valores dos problemas, ao longo dos períodos de tempo. A ideia, então, é representar esse gráfico que, doravante, será chamado régua financeira na janela de visualização do GeoGebra. O aplicativo mostra o comportamento de uma quantia, dividida em até 12 parcelas, ao longo de 13 períodos de tempo, que variam de acordo com uma taxa de juros predeterminada.

As entradas do aplicativo são: *tipo de parcela*, *valores das parcelas*, *taxa de juros*, *número de parcelas*, *período base* e *zoom*. A variável - *tipo de parcela* - é acionada através de dois botões, representada pelas palavras: *fixa* ou *variável*, cujo botão escolhido pelo usuário estará sempre na cor verde. O valor da taxa de juros pode ser digitado no formato decimal ou introduzido através de um controle deslizante, conforme figura 15. As variáveis: *número de parcelas*, *período base* e *zoom* são todas introduzidas através de controle deslizante.

> Figura 15 – Régua Financeira: Quantia dividida em quatro parcelas fixas de R\$ 1.000,00 sem entrada, a juros de 6%.

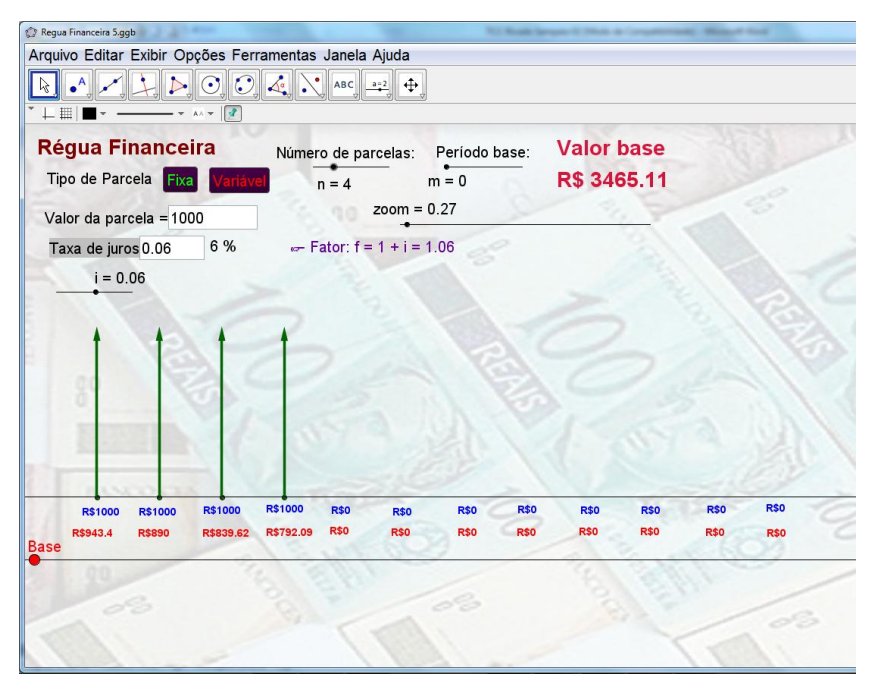

Fonte: Elaborada pelo o autor.

Se a escolha for pelo tipo de parcela fixa, deve-se digitar o valor no quadro ao lado do texto "*Valor da parcela".* Na figura 15 é apresentado um problema em que um determinado valor é dividido em quatro parcelas fixas de R\$ 1.000,00, sem entrada, à taxa de juros de 6%, por período de tempo, que pode ser dia, mês, ano, não importa. A variável *"zoom"* é apenas para adequar o tamanho das setas à área da janela de visualização. Essas setas representam as parcelas nos determinados períodos de tempo, e abaixo de cada uma delas apresentam-se dois valores: em azul, o valor da parcela que foi digitado acima, e em vermelho, o valor atualizado pela taxa de juros em relação ao período base que foi escolhido. Por exemplo, na última seta da direita temos os valores R\$ 1.000,00 e R\$ 792,09, onde

o último equivale a  $\frac{1000}{106^4}$ 1000 1,06 . A soma de todos os valores em vermelho é apresentada

na parte de cima, à direita, sob o texto "Valor base", que representa a quantia no tempo presente, digamos à vista, equivalente à soma das quatro parcelas. À medida que se altera qualquer uma das entradas, o programa recalcula automaticamente todos os valores, o que permite uma dinâmica muito grande na hora da explanação do problema. Por exemplo, se considerarmos que a primeira parcela do problema acima deve ser efetuada no ato da compra, basta modificar o período base para m = 1, logo todas as atualizações das parcelas serão feitas em relação ao período da

Figura 16 – Régua Financeira: Quantia dividida em quatro parcelas fixas de R\$ 1.000,00 sendo uma entrada, a juros de 6%.

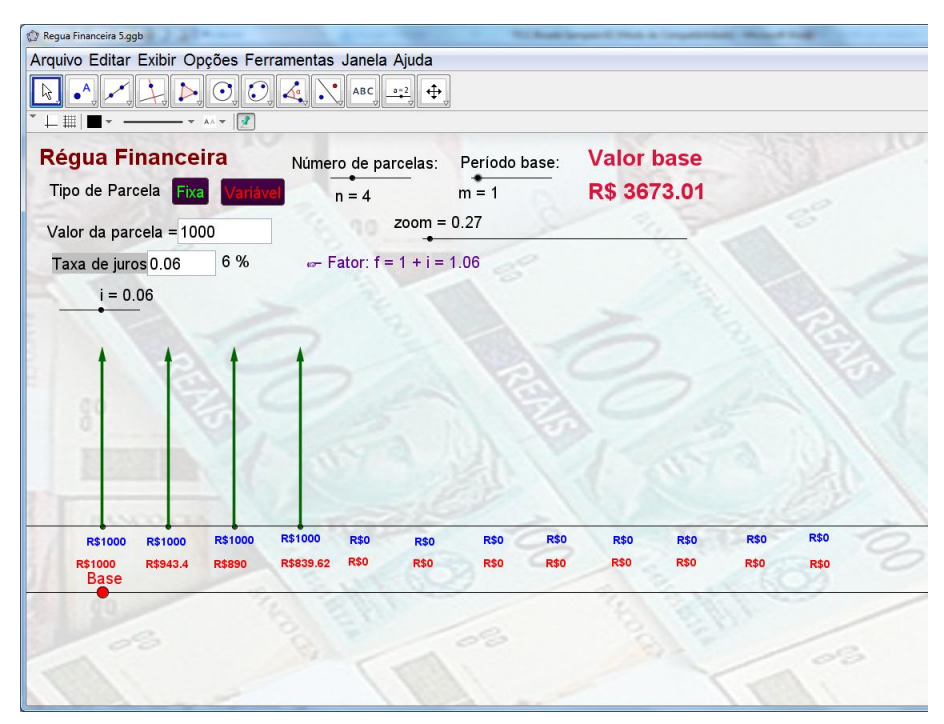

Fonte: Elaborada pelo o autor.

primeira, conforme mostra a figura 16.

Agora, se a escolha for pelo tipo de parcela variável, devem-se digitar os valores das respectivas parcelas na coluna B da janela planilha, onde a primeira linha corresponde à primeira parcela, à segunda linha, à segunda parcela e assim respectivamente. Na figura 17 é apresentado um problema da compra de um objeto, que será pago em três prestações: a primeira de R\$ 1.800,00 um mês após a compra, a segunda, de R\$ 2.000,00, dois meses após a compra e a terceira, de R\$ 2.400,00, três meses após a compra, e estão sendo cobrados juros de 4%, ao mês sobre o saldo devedor. Deseja-se nesse problema determinar o valor à vista do objeto. Para tal, basta colocar o período base em m = 0; os valores de cada parcela serão calculados no tempo e mostrados em vermelho pelo programa; mais uma vez a soma de todos os valores em vermelho é apresentada na parte de cima, à direita, sob o texto "Valor base", que representa a quantia à vista, equivalente à soma das

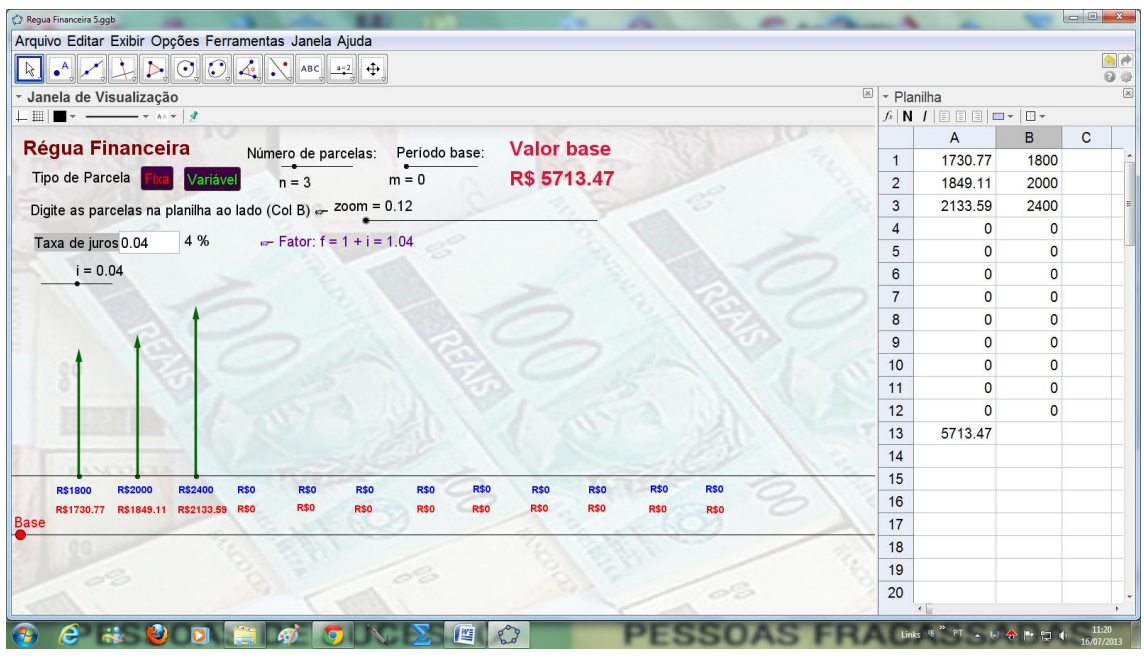

Figura 17 – Régua Financeira: Quantia dividida em três parcelas variáveis, a juros de 4%.

Fonte: Elaborada pelo autor.

três parcelas. Também na planilha, na coluna A, são apresentados os valores das parcelas atualizados para a data base e o valor total na última linha.

Apresentados os aplicativos *Juro Fácil* e *Régua Financeira*, será feita, no capítulo cinco, uma análise mais detalhada da utilização dessas ferramentas na facilitação da resolução de problemas variados.

# **5. O ENSINO DE MATEMÁTICA FINANCEIRA: INTERAGINDO COM OS APLICATIVOS** *JURO FÁCIL* **E O** *RÉGUA FINANCEIRA***.**

Ao longo de oito anos ministrando o conteúdo de Matemática Financeira a alunos do 1º ano do ensino médio, na rede particular de ensino de Fortaleza, o autor acumulou experiência que o habilita a prever situações e desenvolver estratégias no sentido de facilitar a aprendizagem. Essa experiência passa pela análise das resoluções dos alunos, que com seus erros e acertos, fornecem rico material para tentar entender os meandros de seus raciocínios. De acordo com Cury (2008, p. 13),

> A análise das respostas, além de ser uma metodologia de pesquisa, pode ser, também, enfocada como metodologia de ensino, se for empregada em sala de aula, como "trampolim de aprendizagem" (Borasi, 1985), partindo dos erros detectados e levando os alunos a questionar suas respostas, para construir o próprio conhecimento.

Com a criação dos aplicativos *Juro Fácil* e *Régua Financeira*, a metodologia pode ser incrementada, definindo conceitos básicos e sugerindo problemas, sempre permitindo a resolução inicial por parte dos alunos e em seguida a discussão das soluções, quase sempre usando os programas, possibilitando ao longo de quatro semanas, resolver uma quantidade muito maior de problemas de uma forma mais clara, dinâmica e objetiva.

Será apresentada ao longo desse capítulo uma síntese dos conceitos de *porcentagem* e *fator de atualização*, aspectos relevantes do ensino da Matemática Financeira, bem como as discussões das soluções de alguns problemas pontuais e relevantes para a formalização dos conceitos acima citados.

Facilitar o processo de aprendizagem da Matemática Financeira tem como etapa inicial, familiarizar o aluno com o cálculo de porcentagens. A ideia é deixar o aluno hábil nesse processo, liberando o uso da máquina de calcular e introduzindo o conceito: *fator de atualização*.

Porcentagem é uma forma de representar as frações cujos denominadores são iguais a cem, as chamadas frações centesimais, que utiliza o símbolo % para sua representação. Dessa maneira, a fração 85 100 equivale a 85%, lê-se oitenta e cinco por cento. Além da forma fracionária e percentual, a forma decimal é bastante utilizada no cálculo de porcentagens, assim  $\frac{18}{100}$ 100  $= 18\% = 0,18.$ 

Por exemplo, dizer que 75% da massa do corpo humano constituem-se de água, na verdade é afirmar que a água equivale a 75 unidades de um universo (corpo humano) de 100 unidades. Há várias formas de se calcular uma porcentagem: podese utilizar uma proporção, ou simplesmente, multiplicar a porcentagem, no formato fracionário ou decimal, pela quantidade que representa o todo. Observe o problema:

> **Problema 01:** Quantas folhas equivalem a 28% de uma resma de papel? 1º modo:  $\frac{x}{\sqrt{2}} = \frac{28}{128}$ 500 100  $=\frac{20}{100} \Leftrightarrow 100x = 14000 \Leftrightarrow x = 140$  folhas. 2<sup>o</sup> modo:  $x = 0.28.500 \Leftrightarrow x = 140$  folhas.

É fundamental, nessa etapa, que o aluno possa exercitar problemas em que necessite trabalhar com as várias formas de apresentação e cálculo das porcentagens e adquirida essa habilidade. É possível a resolução do problema seguinte.

**Problema 02:** Se o salário do professor Gênesis, que é de R\$ 4.500,00, teve um aumento de 8%, qual o valor do novo salário?

O que é visto normalmente é o aluno efetuar dois cálculos:

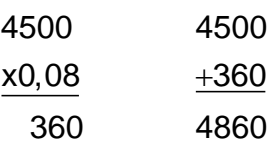

Lança-se o questionamento: Qual é o número que multiplicado por 4500, obtêm-se 4860? Efetuando a divisão 4860 4500 , encontramos o número 1,08 como resultado. Mas qual o significado desse número? Sabemos que o número 1,08 equivale a 108%, ou seja, 4500 (100% + 8%) = 4500 + 360 = 4860. Desse exemplo, inicia-se a construção do conceito *fator de atualização f*, um número que vai modificar um valor presente e que sofreu um acréscimo ou decréscimo percentual, para um valor futuro.

Com efeito, Dante (2011) define *fator de atualização f*, como *f = 1 + i*, em que *i* é a taxa de aumento (positiva) ou desconto (negativa), por exemplo:

i) Taxa de aumento de 20%, logo  $i = 0.20$  e  $f = 1.20$ .

ii) Taxa de desconto de 20%, logo  $i = -0.20$  e  $f = 0.80$ .

Pode-se ver que, se o fator de atualização for maior que um, é porque a taxa correspondente é de aumento, se for menor que um, é taxa de desconto.

O problema seguinte vem esclarecer o funcionamento do fator de atualização, deslocando valores ao longo do tempo.

**Problema 03:** Um investidor aplicou R\$ 8.000,00 a 2% ao mês durante três meses. Qual o comportamento do seu capital durante esses quatro meses?

Devido a taxa de juros ser i = 0,02, conclui-se que o fator de atualização f = 1,02; logo, para determinar os valores nos meses seguintes, basta multiplicar sucessivamente pelo fator de atualização:

> Início: R\$ 8.000,00 1º mês: 8000.1,02 = R\$ 8.160,00. 2º mês: 8160.1,02 = R\$ 8.323,20. 3<sup>o</sup> mês: 8323, 2.1, 02 ≈ R\$ 8,489, 66

Figura 18 – Régua Financeira: O comportamento da quantia de R\$ 8.000,00 ao longo de três meses.

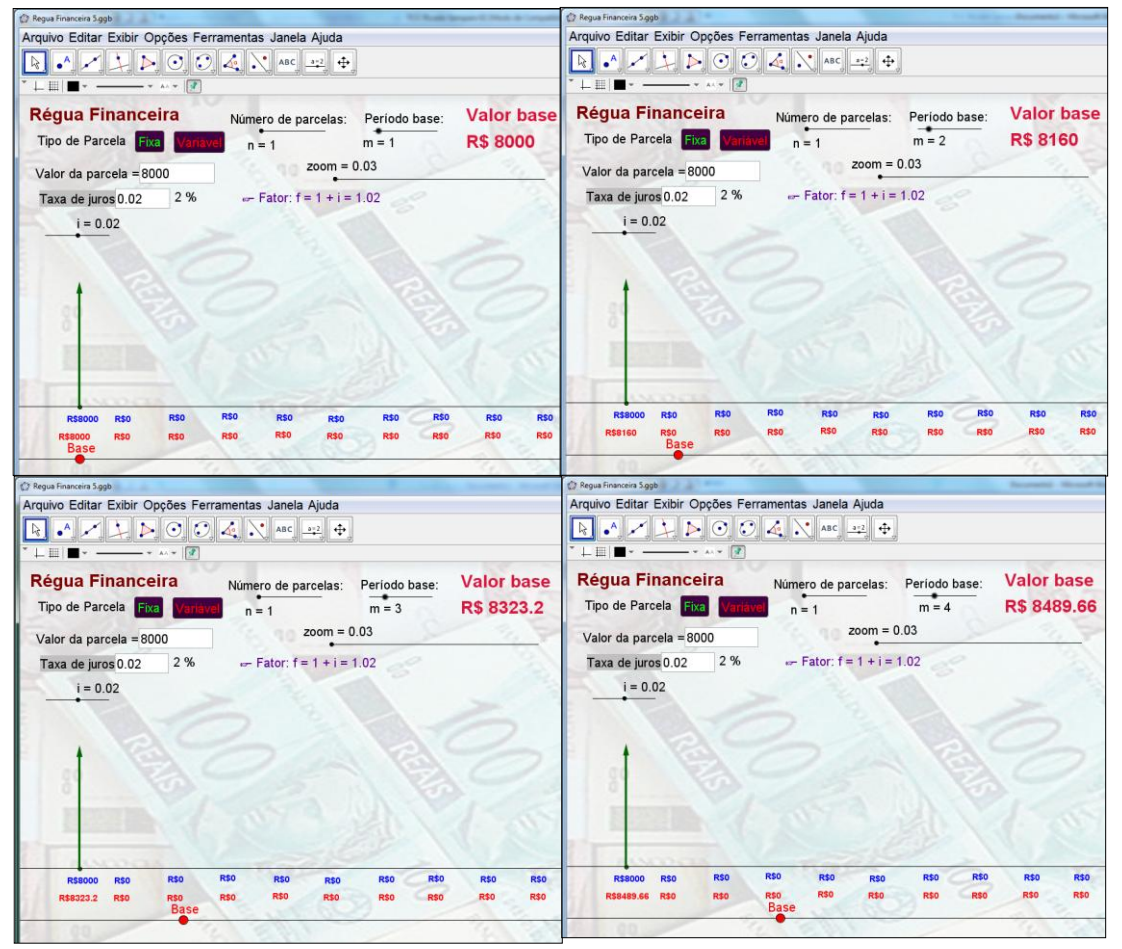

Fonte: Elaborada pelo autor.

A figura 18 apresenta o aplicativo *Régua Financeira* em quatro momentos distintos, descrevendo a resolução do problema anterior: com uma parcela de R\$ 8.000,00 e juros de 2%, vai se alterando o valor de *período base* de m = 1 (início) até m = 4 (3º mês), e o *valor base* vai de R\$ 8.000,00 até R\$ 8.489,66. O aplicativo vem mostrar de forma simples, porém dinâmica, a evolução da quantia inicial à medida que ponto *Base* navega sobre os períodos de tempo.

O desenvolvimento da habilidade em usar o *fator de atualização* é primordial nos estudos das resoluções de problemas de matemática financeira, pois é base para sanar um dos erros mais comuns nesse tipo de raciocínio: comparar valores referentes a épocas distintas.

Achar que R\$ 100,00 valem mais que R\$ 90,00, por exemplo. Só é considerado verdade se as duas quantias referem-se à mesma época. Em épocas distintas, as duas quantias podem representar o mesmo valor ou até a quantia de R\$ 100,00 um valor menor que a de R\$ 90,00. É bem melhor receber R\$ 90,00 hoje do que R\$ 100,00 daqui a três anos, até porque se considerarmos apenas o rendimento mensal da caderneta de poupança, supostamente de  $i = 0.5%$  em média, resulta num fator de atualização  $f = 1 + 0.005 = 1.005$ , que multiplicado por R\$ 90.00 durante 36 meses, obtêm 90.1,005<sup>36</sup>  $\approx$  90.1,1967  $\approx$  R\$ 107,70. É necessário antes de comparar valores, que eles estejam no mesmo período de tempo, portanto é fundamental saber transportar valores no tempo, multiplicando ou dividindo pelo fator de atualização.

Outro erro comum é achar que se podem somar quantias referentes a épocas distintas, veja o problema.

**Problema 04:** Um industrial necessita adquirir uma máquina de automação. A empresa fornecedora lhe dá duas opções de pagamento: seis parcelas anuais de R\$ 6.000,00, sem entrada, ou três parcelas anuais de R\$ 10.000,00, também sem entrada. Se o dinheiro vale 15% ao ano para o industrial, por qual das opções ele deve decidir?

Simplesmente, somando as parcelas, obtém-se:

Opção um: 6x6000 = R\$ 36.000,00;

Opção dois: 3x10000 = R\$ 30.000,00.

O que faria o industrial escolher erroneamente a segunda opção. É necessário deslocar todas as parcelas para uma mesma época; o aplicativo *Régua Financeira*, vem dar uma visão mais esclarecedora desses deslocamentos.

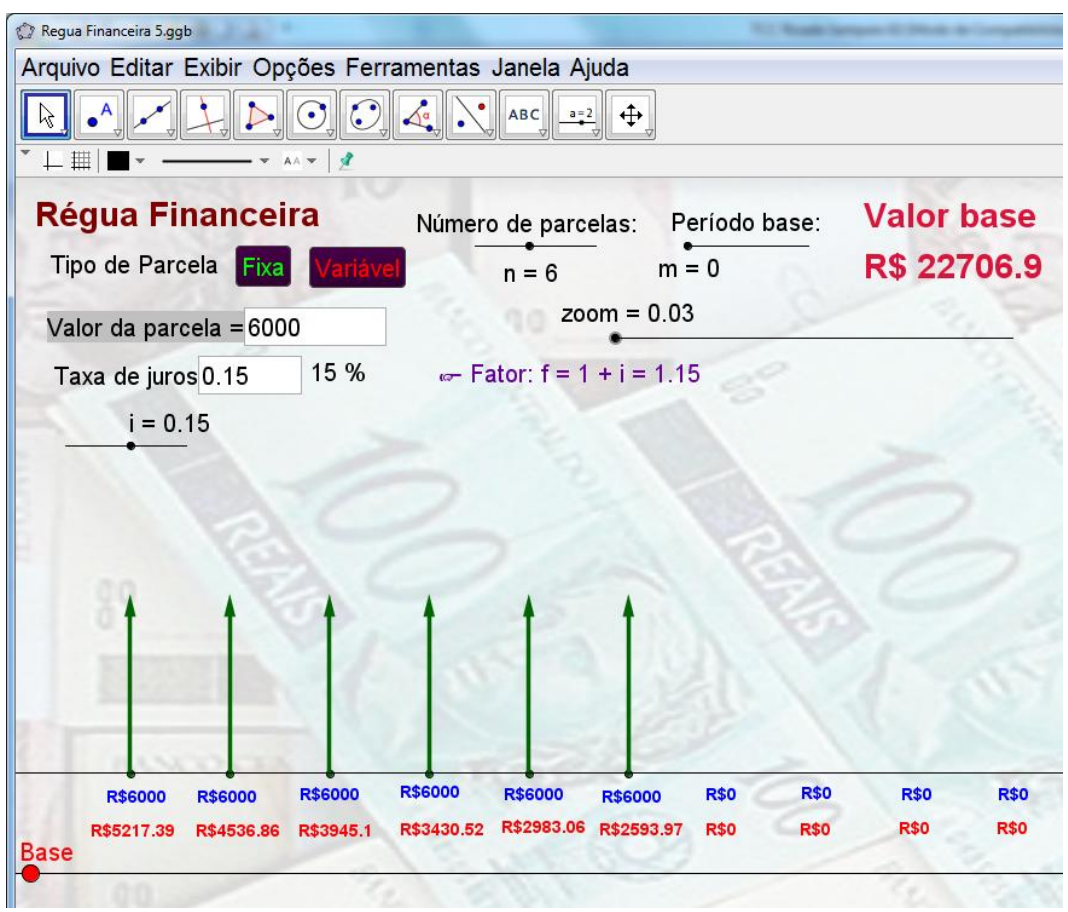

Figura 19 – Problema 04, primeira opção.

Na figura 19 é apresentada a resolução da opção, em que todas as parcelas de R\$ 6.000,00 são deslocadas para o tempo presente, seus valores são representados sob cada seta, em vermelho e o *Valor base* R\$ 22.706,90 no canto superior direito, representa o total no tempo presente. A resolução da segunda opção apresenta-se na figura 20, da mesma forma que a primeira, quando todas as parcelas são deslocadas para o tempo presente; o *Valor base* é R\$ 22.832,25, o que mostra que, apesar da pequena diferença, a primeira opção é mais vantajosa.

É evidente que o aluno necessita adquirir autonomia para resolver esse tipo de problema. O aplicativo vem esclarecer a mecânica da resolução; sem ele a solução seria:

ria:  
Opção um: 
$$
\frac{6000}{1,15} + \frac{6000}{1,15^2} + \frac{6000}{1,15^3} + \frac{6000}{1,15^4} + \frac{6000}{1,15^5} + \frac{6000}{1,15^6} = R$ 22.706,90
$$

Fonte: Elaborado pelo autor.

Opção dois: 
$$
\frac{10000}{1,15} + \frac{10000}{1,15^2} + \frac{10000}{1,15^3} = R$ 22.832,25.
$$

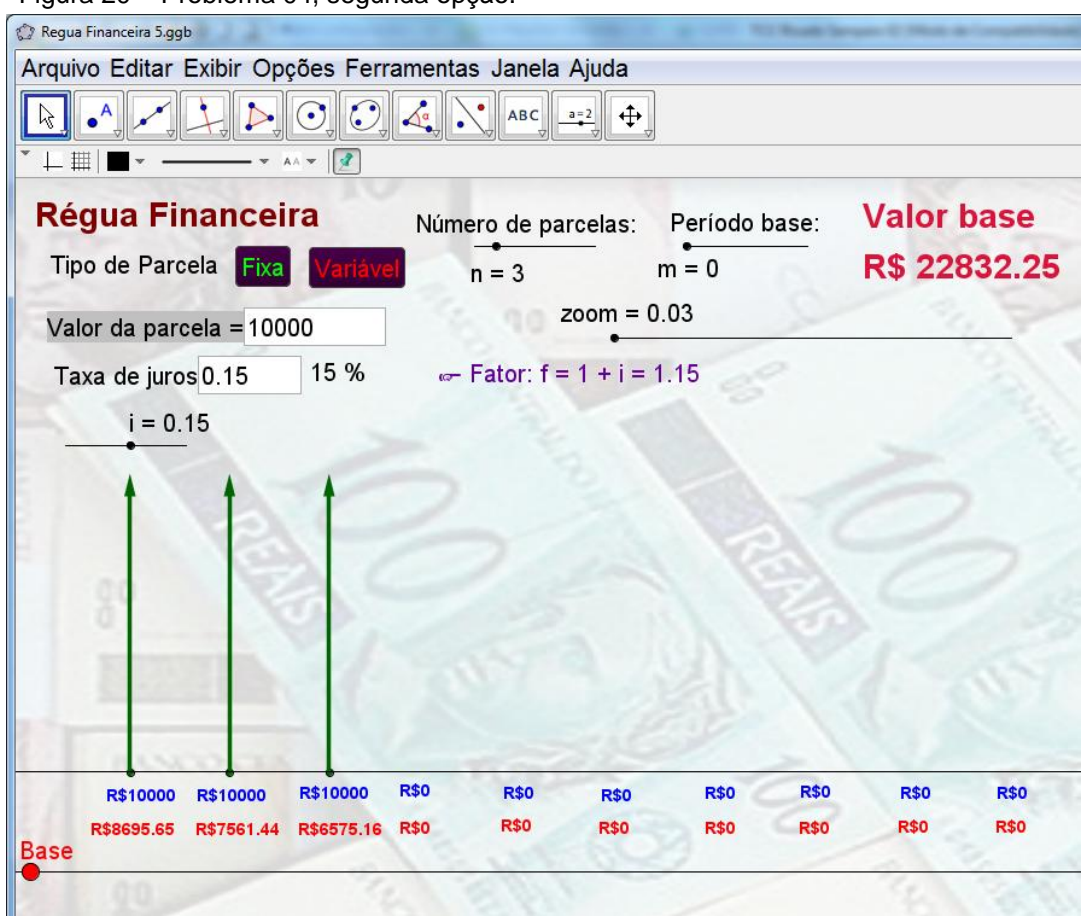

Figura 20 – Problema 04, segunda opção.

O outro aplicativo *Juro Fácil* é interessante, nesse caso, como uma maneira de certificar-se quanto aos cálculos; Por exemplo, para resolver a primeira opção do problema 04, tecla-se o terceiro botão, *preço à vista,* e será solicitada a digitação das variáveis: *taxa de juros: 0,*15; *parcelas*: seis; *entrada: zero*; e *mensalidade*: R\$ 6.000,00. O programa então retornará com o valor R\$ 22.706,90 no quadro *Preço à vista*, conforme a figura 21. Esse aplicativo sempre poderá ser usado em problemas que apresentem *séries uniformes*, ou seja, parcelas igualmente espaçadas no tempo e de mesmo valor, podendo ou não apresentar um valor para a entrada.

O problema seguinte, da prova de matemática do Enem 2012, é um bom modelo para se fazer uma reflexão a respeito das estratégias corretas ou não, utilizadas para a resolução desse tipo de problema. Apresenta-se assim:

Fonte: Elaborada pelo autor.

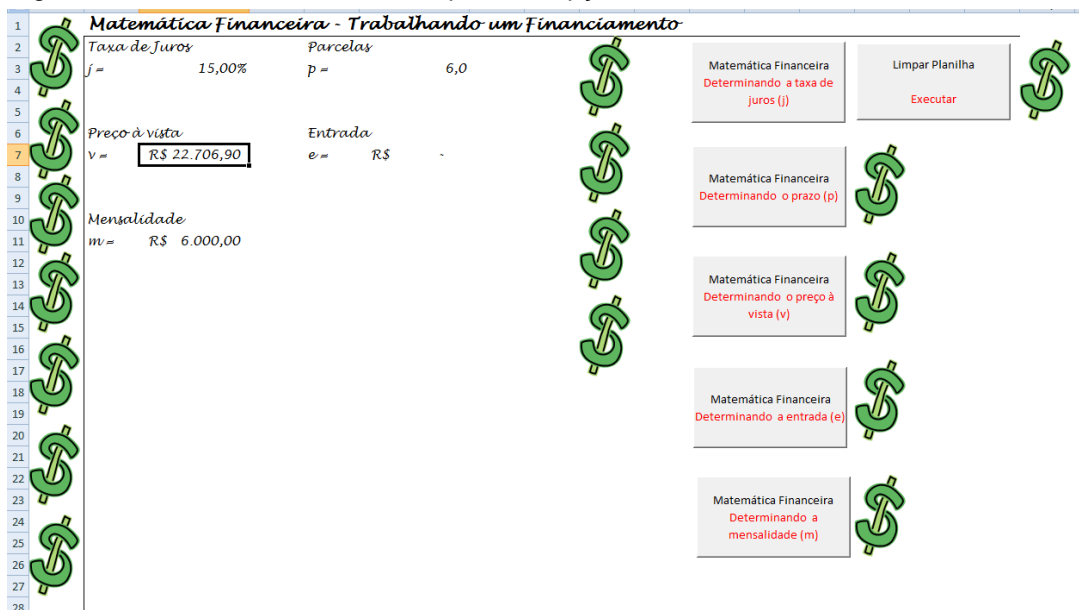

Figura 21 – Juro Fácil: Problema 04, primeira opção.

Fonte: Elaborada pelo autor.

**Problema 05:** Arthur deseja comprar um terreno de Cléber, que lhe oferece as seguintes possibilidades de pagamento:

Opção 1: Pagar à vista, por R\$ 55.000,00.

Opção 2: Pagar a prazo, dando uma entrada de R\$ 30.000,00 e mais uma prestação de R\$ 26.000,00 para dali a 6 meses.

Opção 3: Pagar a prazo, dando uma entrada de R\$ 20.000,00 mais uma prestação de R\$ 20.000,00 para dali a 6 meses e outra de R\$ 18.000,00 para dali a 12 meses da data da compra.

Opção 4: Pagar a prazo dando uma entrada de R\$ 15.000,00 e o restante em 1 ano da data da compra, pagando R\$ 39.000,00.

Opção 5: pagar a prazo, dali a um ano, o valor de R\$ 60.000,00.

Arthur tem o dinheiro para pagar à vista, mas avalia se não seria melhor aplicar o dinheiro do valor à vista (ou até um valor menor) em um investimento, com rentabilidade de 10% ao semestre, resgatando os valores à medida que as prestações da opção escolhida fossem vencendo.

Após avaliar a situação do ponto vista financeiro e das condições apresentadas, qual opção Arthur concluiu que seria mais vantajoso escolher financeiramente?

Muitas estratégias de resolução podem ser usadas para resolver esse problema; se a escolhida for a que envolve o erro de raciocínio, citado nas páginas anteriores, que é o de somar todos os valores de cada opção, sem considerar que eles não se encontram no mesmo período de tempo, tem-se:

> Opção 1: R\$ 55.000,00 Opção 2: 30000 + 26000 = R\$ 56.000,00 Opção 3: 20000 + 20000 + 18000 = R\$ R\$ 58.000,00 Opção 4: 15000 + 39000 = R\$ 54.000,00 Opção 5: R\$ 60.000,00

A opção 4 será a escolhida, o que fará com que o aluno acerte o problema, apesar do raciocínio incorreto. Por ser uma prova de domínio público, essa questão está disseminada em sites, apostilas e futuramente livros didáticos pelo País. Como a prova do Enem é muita extensa, convém que os participantes resolvam os itens o mais rápido possível, normalmente conferindo apenas o gabarito, passando a falsa impressão de que a resolução acima é correta. Até o fechamento da edição deste trabalho, o INEP, não respondeu à solicitação do autor a respeito das estatísticas referentes a esse problema, mas acredita-se que a quantidade de acertos tenha sido imensa.

O aluno, que usou esse raciocínio, tem a falsa impressão de que resolveu corretamente e acaba assimilando, como verdadeira, uma estratégia equivocada. Com efeito, Cury (2008, p. 13) diz: "Mas quem garante que os acertos mostram o que o aluno sabe?". É preciso que o professor de Matemática Financeira trabalhe esse tipo de situação na sala de aula, onde uma questão mal elaborada faz o aluno acreditar que desenvolveu uma resolução correta.

Uma das estratégias corretas para resolver esse problema, seria deslocar as parcelas para o tempo presente, mostrando o valor à vista de cada uma das opções, que pode ser feito usando o aplicativo *Régua Financeira*, da seguinte forma:

Na primeira opção o valor de R\$ 55.000,00 seria à vista, portanto já está no período de tempo desejado. A segunda opção, conforme figura 22, terá a parcela de R\$ 26.000,00, reduzida para 26000 1,1 = R\$ 23.636,36, totalizando R\$ 53.636,36 à vista.

Figura 22 – Régua Financeira: Opção 2 do problema 05.

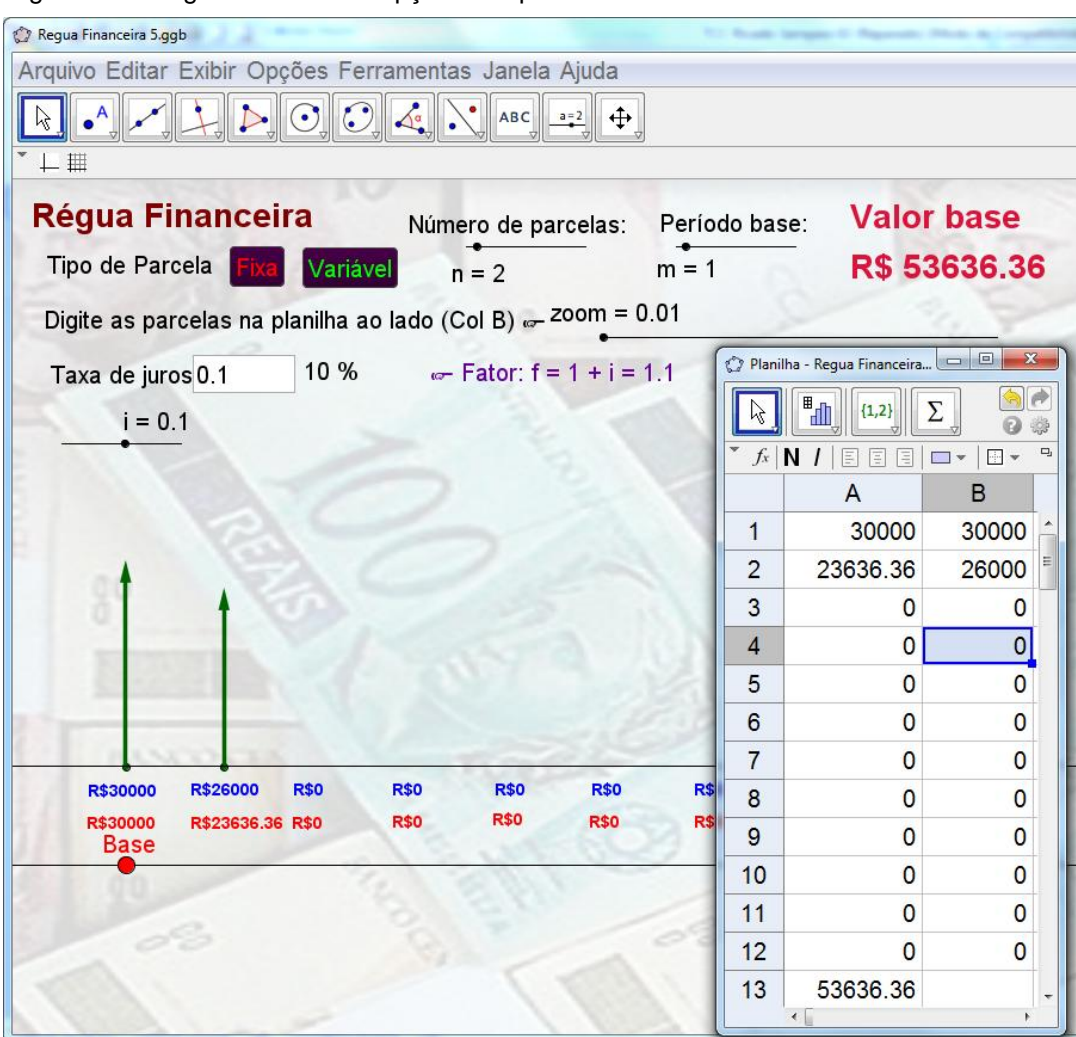

Fonte: Elaborada pelo autor.

A terceira opção apresenta três parcelas: a segunda de R\$ 20.000,00 será reduzida para  $\frac{20000}{1100}$ 1,1 = R\$ 18.181,82 e a terceira de R\$ 18.000,00, ficará em 2 18000  $1,1^2$ = R\$ 14.876,03, totalizando R\$ 53.057,85, conforme figura 23.

A quarta opção apresenta duas parcelas, a segunda de R\$ 39.000,00 será reduzida para  $\frac{3300}{14^2}$ 39000  $1,1$ = R\$ 32.231,40, totalizando R\$ 47.231,40. No aplicativo *Régua Financeira*, considera-se três parcelas, sendo que a segunda é nula, já que cada período representa um semestre, conforme figura 24.

Figura 23 – Régua Financeira: Opção 3 do problema 05.

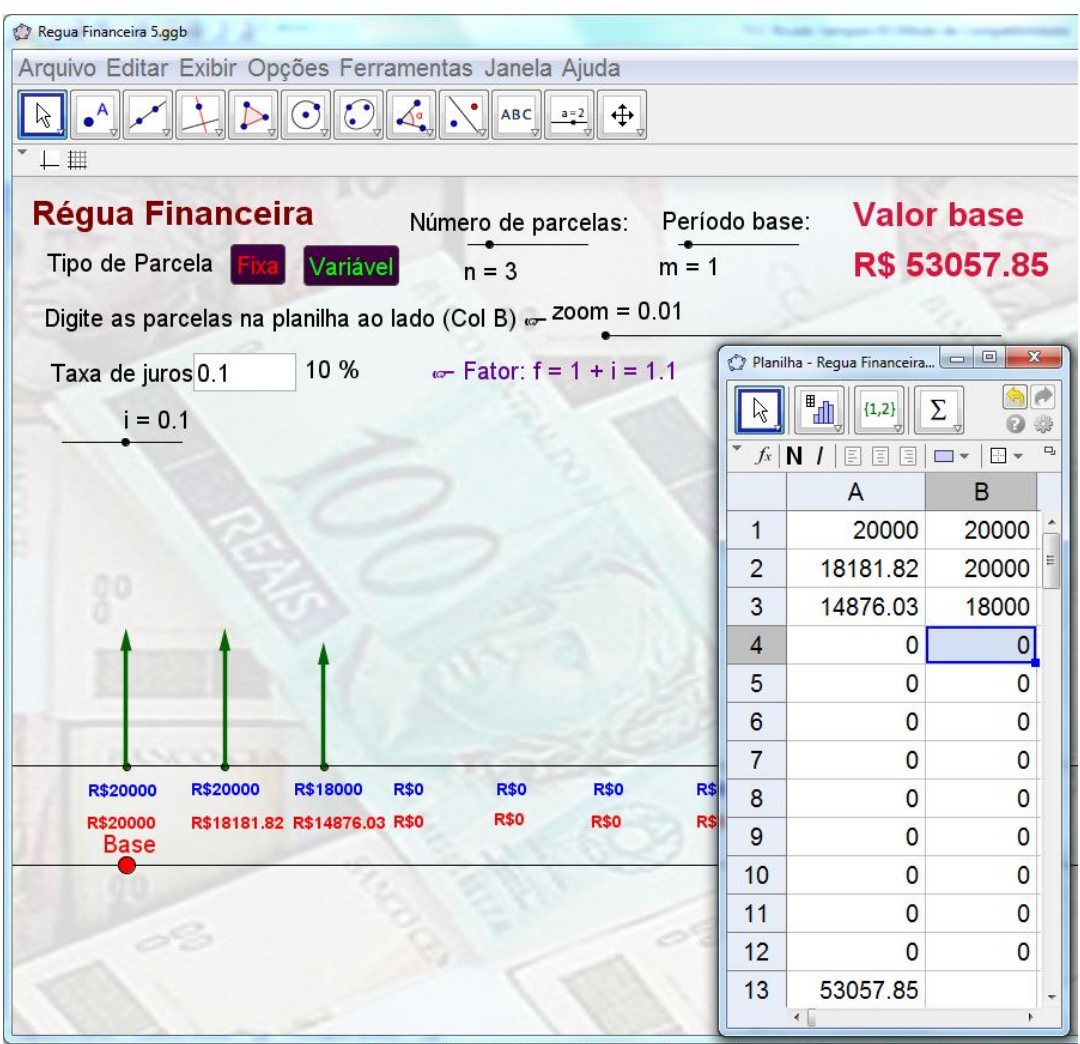

A última opção é composta por uma única parcela de R\$ 60.000,00, que deverá ser paga após um ano, portanto será reduzida para  $\frac{6000}{14^2}$ 60000  $1,1$  $=$  R\$ 49.586,78.

Dessa forma, fica esclarecido o porquê de ser mais vantajosa a quarta opção para o comprador.

Fonte: Elaborada pelo autor.

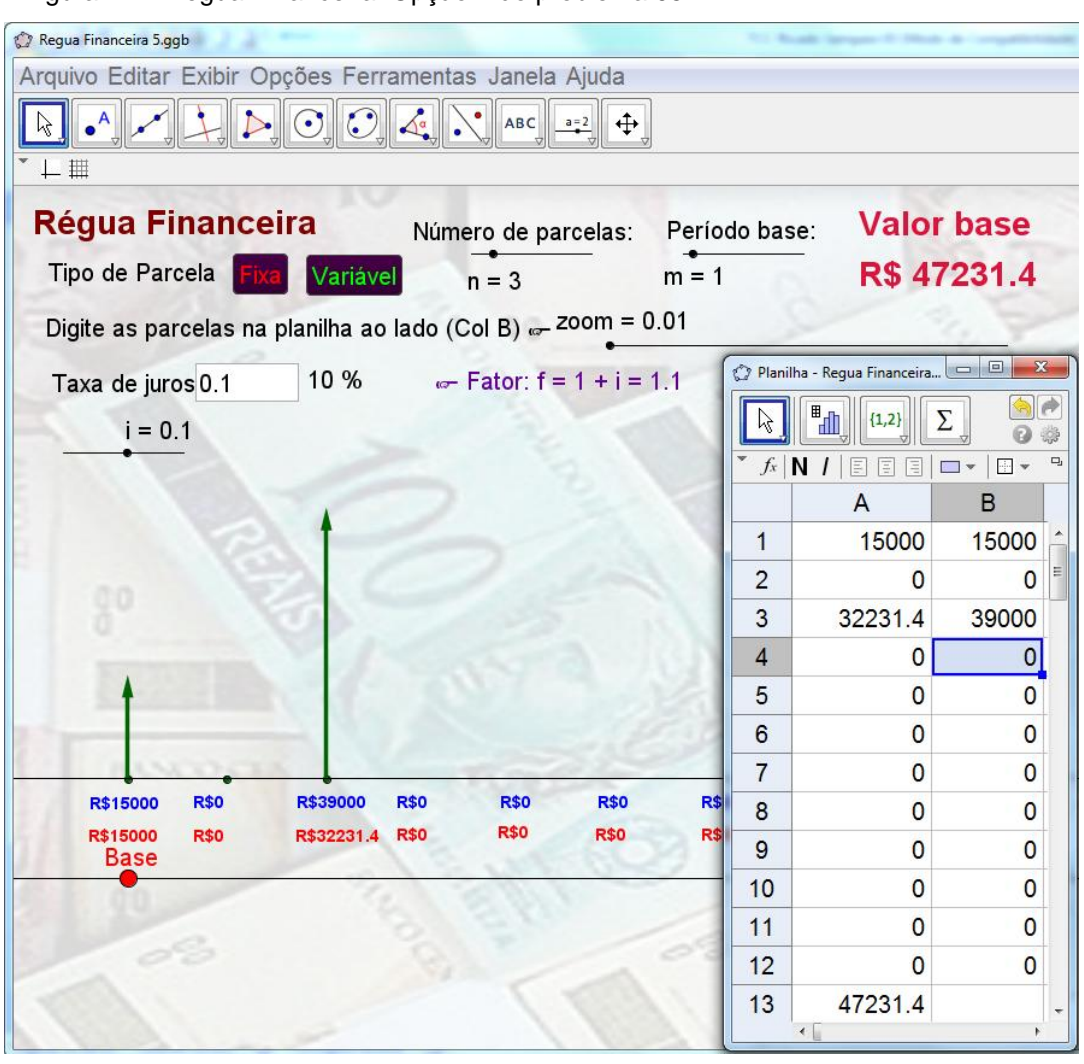

Figura 24 – Régua Financeira: Opção 4 do problema 05.

Fonte: Elaborada pelo autor.

No entanto, pode ser feita uma reflexão com relação às vantagens da última opção. Na resolução incorreta observa-se que R\$ 60.000,00 era a maior soma, portanto a opção mais dispendiosa; mas feita a resolução correta, essa opção ficou em segundo lugar.

Supondo que seja feita uma alteração no problema, de modo que a parcela da quinta opção seja efetuada depois de um ano e meio, ao invés de um ano, e utilizando o aplicativo *Régua Financeira* para observar essa alteração, em que se consideram quatro parcelas, sendo as três primeiras iguais a zero, como mostra a figura 25, veríamos, assim, que o mais vantajoso seria a quinta opção, com um valor de R\$ 45.078,89 no tempo presente. A pequena alteração no texto não modificaria o resultado de quem utilizou o raciocínio incorreto. Logo, com a ajuda do aplicativo, é apresentada facilmente a mecânica da resolução desse item, ou seja, como os valores deslocam-se ao longo do tempo. Consegue-se mostrar o erro da

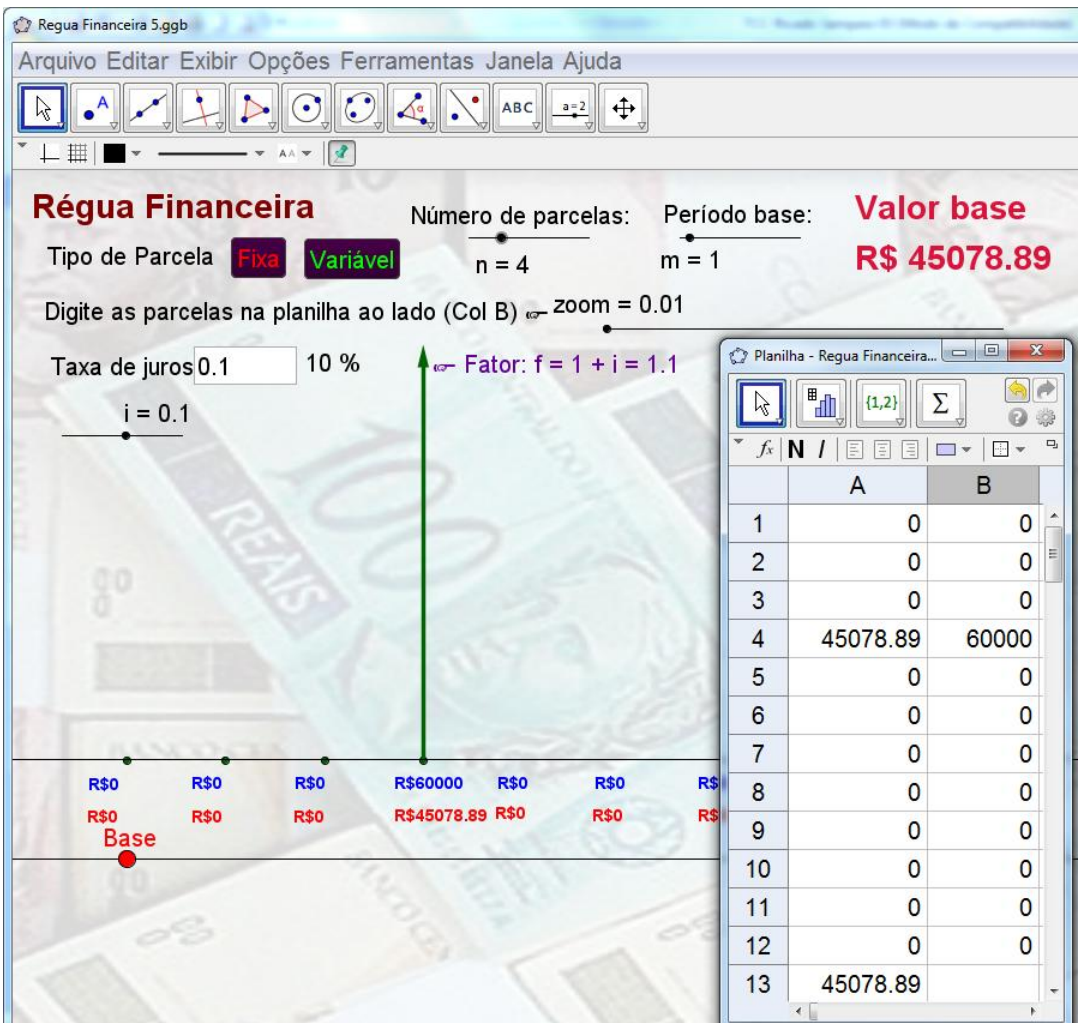

Figura 25 – Régua Financeira: Alteração da opção 5 do problema 05.

Fonte: Elaborada pelo autor.

resolução do problema, apesar da escolha da opção correta.

Outro tipo de problema da Matemática Financeira, visto no capítulo 3, onde se calcula a taxa de juros de um financiamento, apresenta um nível de dificuldade mais elevado para a sua resolução. Diferentemente dos problemas anteriores, que se resolvem apenas dividindo as parcelas pelo fator de atualização, tantas vezes quantas forem necessárias, agora é preciso determinar a raiz de uma equação transcendente, em que sua resolução não pode ser efetuada pelo processo analítico. Nesse momento, o uso conjunto dos aplicativos: *Régua Financeira* e *Juro Fácil* podem facilitar a determinação correta dos juros. Observe o problema seguinte:

**Problema 06:** Qual a taxa de juros que está sendo empregada no financiamento de uma motocicleta, cujo preço à vista é de R\$ 5.780,00, ou em doze parcelas, sem entrada, de R\$ 638,68?

Utilizando a equação para o cálculo de juros do capítulo três, aplicando

os valores do problema acima, chegamos à equação f(j) =  $\frac{1-(1+j)}{2}$  $f(j) = \frac{1 - (1 + j)^{-12}}{i} - \frac{5780}{638.68} = 0$  $\frac{+11}{1}$  -  $\frac{5780}{638,68}$ ÷  $-(1+i)^{-11}$  $=\frac{1-(1+i)^{-12}}{i}-\frac{5780}{638.68}=0,$ onde se faz necessária a aplicação de algum método numérico para a sua

resolução. É sabido que tal método é formado por duas etapas: A primeira resumese em determinar um intervalo que contenha a raiz procurada, ou seja, o aluno deve estimar um valor aproximado dos juros, para propor esse intervalo. Como o problema acima está dentro da limitação de doze parcelas apresentada pelo aplicativo *Régua* Financeira, o mesmo pode ser usado para determinar o intervalo desejado. Escolhem-se as entradas: *Tipo de parcela:* Fixa, *Número de parcelas:*  doze, *Período base:* zero e *Valor da parcela:* R\$ 638,68. Feito isso, através do controle deslizante da entrada *Taxa de juros*, o aluno varia essa taxa até que o *Valor base* aproxime-se do valor à vista da motocicleta, conforme a figura 26.

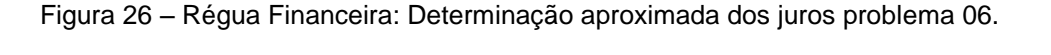

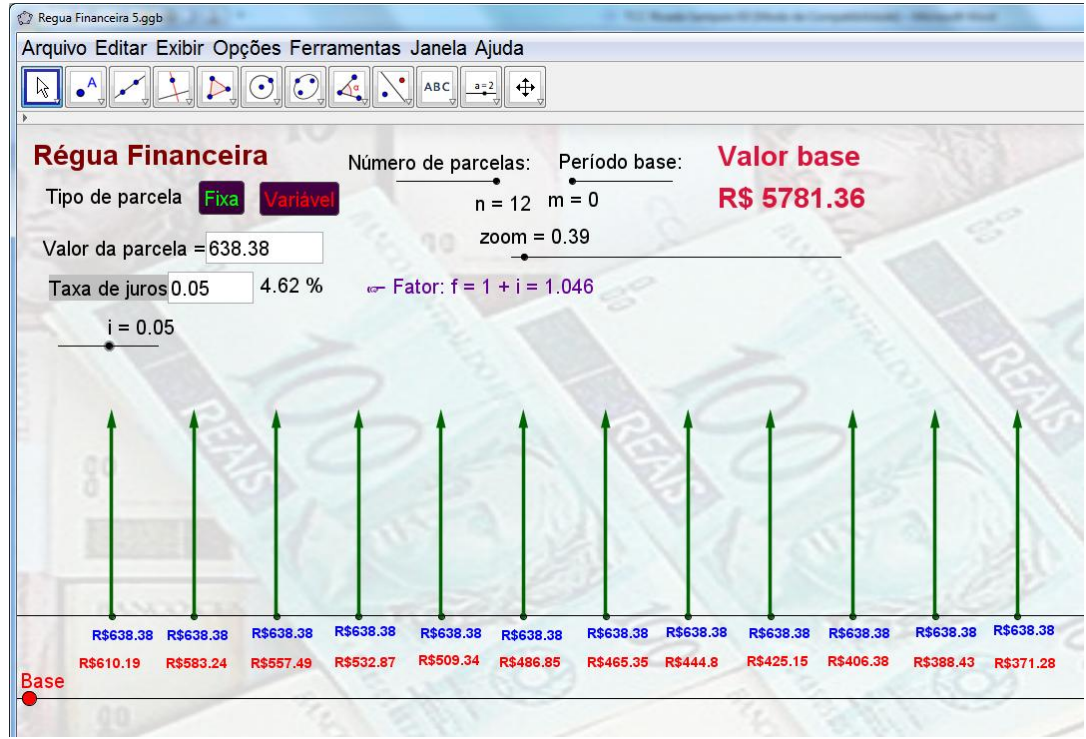

Fonte: Elaborada pelo autor.

O professor pode ressaltar e o aluno visualizar que, através do controle deslizante do aplicativo, quando se alteram os juros, os valores das parcelas no tempo presente, também se alteram, mas de forma inversa, ou seja, quanto maior a taxa de juros, maior a redução para o tempo presente e consequentemente um menor valor total à vista. Feito isto e, de acordo com a figura 26, estima-se a taxa de juros em torno de 4,62% e entra em ação, na segunda etapa, o aplicativo *Juro Fácil*. Para determinar a taxa de juros, clica-se no primeiro botão e vão-se introduzindo os valores pedidos: *Parcelas:* doze; *Preço à vista:* R\$ 5.780,00; *Entrada:* zero e *Mensalidade*: R\$ 638,68. Feito isto, o programa entrará no algoritmo Pégaso e pedirá os valores iniciais e finais do intervalo que contém a taxa de juros, podendo ser digitado 0,01 e 0,1, respectivamente, a tolerância de 0,000001 e 100 iterações, o programa então responderá com 4,63% para a taxa de juros em quatro iterações, conforme a figura 27.

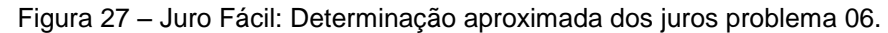

| 日の、<br>Qа               | $\begin{picture}(20,20) \put(0,0){\line(1,0){10}} \put(15,0){\line(1,0){10}} \put(15,0){\line(1,0){10}} \put(15,0){\line(1,0){10}} \put(15,0){\line(1,0){10}} \put(15,0){\line(1,0){10}} \put(15,0){\line(1,0){10}} \put(15,0){\line(1,0){10}} \put(15,0){\line(1,0){10}} \put(15,0){\line(1,0){10}} \put(15,0){\line(1,0){10}} \put(15,0){\line(1$ | $\rightarrow$                                        |                         |              |                                              |          |    | Estudos VBA Problema de Financiamento - Microsoft Excel |                         |  |  |                                                 |        |  |                 |   |          |
|-------------------------|----------------------------------------------------------------------------------------------------|------------------------------------------------------|-------------------------|--------------|----------------------------------------------|----------|----|---------------------------------------------------------|-------------------------|--|--|-------------------------------------------------|--------|--|-----------------|---|----------|
| Início                  | Inserir                                                                                                    | Layout da Página                                     | Fórmulas                | <b>Dados</b> | Revisão                                      | Exibicão |    | Desenvolvedor                                           |                         |  |  |                                                 |        |  |                 |   |          |
| C <sub>3</sub>          | $\mathbf{v}$ (a)                                                                                                    |                                                      | $f_*$ 4,63238336123483% |              |                                              |          |    |                                                         |                         |  |  |                                                 |        |  |                 |   |          |
| $\mathsf{A}$            | B                                                                                                    | $\mathsf{C}$                                         | n.                      |              |                                              |          | G  | Ħ.                                                      |                         |  |  |                                                 | M      |  | N<br>$\circ$    | D | $\Omega$ |
| 1                       |                                                                                                    | Matemática Financeira - Trabalhando um Financiamento |                         |              |                                              |          |    |                                                         |                         |  |  |                                                 |        |  |                 |   |          |
| $\overline{2}$          | Taxa de Juros                                                                                                    |                                                      |                         | Parcelas     |                                              |          |    |                                                         |                         |  |  |                                                 |        |  |                 |   |          |
| $\overline{\mathbf{3}}$ |                                                                                                    | 4,63%                                                |                         | $p =$        |                                              | 12,0     |    |                                                         |                         |  |  | Matemática Financeira<br>Determinando a taxa de |        |  | Limpar Planilha |   |          |
| 4                       |                                                                                                    |                                                      |                         |              |                                              |          |    |                                                         |                         |  |  | juros (j)                                       |        |  | <b>Executar</b> |   |          |
| $\sqrt{5}$              |                                                                                                    |                                                      |                         |              |                                              |          |    |                                                         |                         |  |  |                                                 |        |  |                 |   |          |
| $\overline{6}$          | Preco à vista                                                                                                    |                                                      |                         | Entrada      |                                              |          |    |                                                         |                         |  |  |                                                 |        |  |                 |   |          |
| $\overline{7}$          | $V =$                                                                                                    | R\$ 5.780,00                                         |                         | $e =$        | R\$                                          |          |    |                                                         |                         |  |  |                                                 |        |  |                 |   |          |
| $\bf 8$                 |                                                                                                    |                                                      |                         |              |                                              |          |    |                                                         |                         |  |  | Matemática Financeira                           |        |  |                 |   |          |
| $\overline{9}$          |                                                                                                    |                                                      |                         |              |                                              |          |    |                                                         |                         |  |  | Determinando o prazo (p)                        |        |  |                 |   |          |
| 10                      | Mensalídade                                                                                                    |                                                      |                         |              |                                              |          |    |                                                         |                         |  |  |                                                 |        |  |                 |   |          |
| 11                      | $W -$                                                                                                    | R\$<br>638,68                                        |                         |              |                                              |          |    |                                                         |                         |  |  |                                                 |        |  |                 |   |          |
| $12\,$                  |                                                                                                    |                                                      |                         |              |                                              |          |    |                                                         |                         |  |  | Matemática Financeira                           |        |  |                 |   |          |
| 13                      |                                                                                                    | Algorítmo Pégaso<br>Límíte ínferíor $a =$            |                         |              |                                              |          |    |                                                         |                         |  |  | Determinando o preço à                          |        |  |                 |   |          |
| 14                      |                                                                                                    | $L$ imite superior $b =$                             | 0,001                   |              |                                              |          |    |                                                         |                         |  |  | vista (v)                                       |        |  |                 |   |          |
| 15                      | Tolerancía =                                                                                                    |                                                      | 0,1<br>$1E-07$          |              |                                              |          |    |                                                         |                         |  |  |                                                 |        |  |                 |   |          |
| $16\,$<br>17            | Iteração Max =                                                                                                    |                                                      | 100                     |              |                                              |          |    |                                                         |                         |  |  |                                                 |        |  |                 |   |          |
| 18                      | Iter                                                                                                    | $\alpha$                                             | $F\alpha$               | ъ            | FD                                           |          | X. | Fx                                                      | Delta x                 |  |  |                                                 |        |  |                 |   |          |
| 19                      | $\mathcal{O}$                                                                                                    |                                                      | $0,001$ 2,872           | 0,1          | $-2,236223628$                               |          |    | $0,057 \cdot 0,511$                                     | $-0,043$                |  |  | Matemática Financeira                           |        |  |                 |   |          |
| 20                      | 1                                                                                                    |                                                      | $0,001$ 2,338           |              | 0,057 -0,510618225                           |          |    | $0,047$ $0,019$                                         | $-0.01$                 |  |  | Determinando a entrada (e                       |        |  |                 |   |          |
| 21                      | $\overline{2}$                                                                                                    | 0,001                                                | 2,256                   | 0,047        | $-0,018771464$ 0,046                         |          |    |                                                         | 6E-04 -4E-04            |  |  |                                                 |        |  |                 |   |          |
| 22                      | 3                                                                                                    | $0.046688359 - 0.019$                                |                         | 0,046        | 0.000648279                                  |          |    |                                                         | $0,046 - 1E - 06$ 1E-05 |  |  |                                                 |        |  |                 |   |          |
| 23                      | 4                                                                                                    | 0,046311265 6E-04                                    |                         | 0,046        | $-1,00889E - 06$ 0,046 $-5E - 11$ $-2E - 08$ |          |    |                                                         |                         |  |  | Matemática Financeira                           |        |  |                 |   |          |
| 24                      |                                                                                                    |                                                      |                         |              |                                              |          |    |                                                         |                         |  |  | Determinando a                                  |        |  |                 |   |          |
| 25                      | $Raiz =$                                                                                                    |                                                      | 0,046                   |              |                                              |          |    |                                                         |                         |  |  | mensalidade (m)                                 |        |  |                 |   |          |
| 26                      | Iterações =                                                                                                    |                                                      |                         |              |                                              |          |    |                                                         |                         |  |  |                                                 |        |  |                 |   |          |
| 27                      | Cond. Erro =                                                                                                    |                                                      | o                       |              |                                              |          |    |                                                         |                         |  |  |                                                 |        |  |                 |   |          |
| 28                      |                                                                                                    |                                                      |                         |              |                                              |          |    |                                                         |                         |  |  |                                                 |        |  |                 |   |          |
| 29                      |                                                                                                    |                                                      |                         |              |                                              |          |    |                                                         |                         |  |  |                                                 |        |  |                 |   |          |
|                         |                                                                                                    | $H \leftrightarrow H$ Plan1 Plan2 Plan3 2            |                         |              |                                              |          |    |                                                         |                         |  |  |                                                 | 11 K I |  |                 |   |          |

Fonte: Elaborada pelo autor.

A complexidade do problema 06 ressalta a necessidade da utilização obrigatória de recursos extras para sua resolução, o que vem reforçar a relevância dos aplicativos *Régua Financeira* e *Juro Fácil* no estudo de problemas de Matemática Financeira.

#### **6. CONSIDERAÇÕES FINAIS.**

Ao longo dos anos como professor de Matemática do Ensino Médio, várias são as inquietações que suscitaram o desejo de construir novas estratégias metodológicas que possibilitassem o ensino significativo da Matemática.

Observando a legislação educacional, mais especificamente a Lei de Diretrizes e Bases da Educação Nacional que configura o ensino como propósito de construção de um jovem cidadão preparado para o trabalho, apto às mudanças sociais, compreende-se que a Matemática Financeira, enquanto conteúdo, possui relevância no cumprimento desses propósitos, pois na sociedade atual permeiam as relações de capital.

Torna-se, portanto, primordial que o jovem tenha o conhecimento dos processos que envolvem as relações de compra e venda dos bens de consumo, como por exemplo os empréstimos, financiamentos, poupanças, dentre outros que envolvem as ideias de juros e descontos.

Infelizmente, esse conhecimento essencial não tem sido trabalhado como merece. Inúmeras são as justificativas para esse fato; entre elas, a dificuldade em se trabalhar um conteúdo com cálculos numéricos extensos, às vezes impossíveis de se executar através de processos analíticos; o curto período de tempo dedicado ao estudo desse conteúdo.

Porém, com o advento do Enem que exige do aluno o conhecimento da Matemática Financeira, não se concebe mais a superficialidade com a qual o tema é tratado.

Portanto, torna-se necessário modificar as estratégias de ensino, inserindo novas ferramentas que sanem as dificuldades apresentadas nesse conteúdo e facilitem o aprendizado significativo dos educandos.

Inúmeras são as ferramentas que existem para efetuar cálculos financeiros. A máquina de calcular é a representante principal desse conjunto de ferramentas, porém somente as mais sofisticadas são capazes de resolver os cálculos mais complicados, como por exemplo, a determinação da taxa de juros.

Com o intuito de facilitar a resolução e o entendimento de problemas de Matemática Financeira, foram criados os aplicativos *Juro Fácil* e *Régua Financeira*. Considera-se que o aplicativo *Régua Financeira* facilita a compreensão dos esquemas de comportamento das parcelas de um financiamento, por apresentá-las visualmente, já que muitos alunos do ensino médio apresentam a dificuldade de assimilar certos conceitos mais abstratos. A dinâmica do aplicativo possibilita ao aluno alterar facilmente as variáveis de um problema e constatar as mudanças ocasionadas por essas alterações, possibilitando a ampliação dos processos de investigação, experimentação e conjecturas, importantes na assimilação de qualquer conteúdo.

O aplicativo *Juro Fácil,* por sua vez, contribui na resolução de problemas mais complexos, do ponto de vista das soluções de equações que o representam. O cálculo de juros, por exemplo, normalmente recai em equações transcendentes, que não permitem sua resolução por processos analíticos. Incorporando um método numérico, Pégaso, para o cálculo das raízes desse tipo de equações, o aplicativo reduz a dificuldade desse cálculo, na medida em que exige apenas que o aluno tenha uma ideia aproximada do valor desse juro; Exigência essa que serve de pretexto para reflexões enriquecedoras à cerca do tema.

Considera-se, portanto, que os referidos aplicativos contribuem de forma significativa para o ensino e aprendizado da Matemática Financeira, além de estimular o desenvolvimento de novas mídias e/ou o aprimoramento dessas, à medida que outras dificuldades forem se apresentando.

Seguindo o pensamento grego, acreditamos que, para exercer efetivamente a cidadania, tão bem citada na nossa legislação educacional, é fundamental o conhecimento da Matemática.

## **REFERÊNCIAS**

BORASI, Raffaella. Using errors as springboards for the learning of mathematics; na introuction**. Focus on Learning Problems in Mathematics**. n. 3-4, p. 1-14, 1985. 7. v.

BORBA, Marcelo de Carvalho; PENTEADO, Miriam Godoy. **Informática e educação matemática.** 2. ed. Belo Horizonte: Autêntica, 2001. (Coleção tendências em Educação Matemática).

BRASIL, Ministério de Educação e Cultura – Secretaria de Educação Média e Tecnológica. **Parâmetros Curriculares Nacionais – Ensino Médio.** Brasília: Ministério de Educação, 2002.

CAMPOS, filho, Frederico Ferreira. **Algoritmos numéricos.** 2. ed. Rio de Janeiro: LTC, 2012.

CARMONA, Tadeu. **Programação de planilhas VBA.** São Paulo: Digerati Books, 2006.

CURY, Helena Noronha. **Análise de erros:** o que podemos aprender com as respostas dos alunos. 1. ed. Belo Horizonte: Autêntica, 2008.

D'AMBRÓSIO, Ubiratan. **Educação matemática: da teoria à prática**. 8. ed. Campinas - São Paulo: Papiros, 2001.

DANTE, Luiz Roberto. **Matemática, Contexto e Aplicações**. 5. ed. São Paulo: Ática, 2010. p. 274-293.

HOHENWARTER, Markus, HOHENWARTER, Judith. **Ajuda GeoGebra. Manual Oficial da Versão 3.2.** [*S. l.*]. 2009. Disponível em: http://www.geogebra.org/help/docupt\_PT.pdf. Acesso em: 10 mar. 2013.

IEZZI, Gelson; HAZZAN, Samuel; DEGENSZAJN, David. **Fundamentos de matemática elementar, 11:** matemática comercial, matemática financeira, estatistica descritiva. 1. ed. São Paulo: Atual, 2004.

JELEN, Bill. **VBA e macros para o Microsoft Office Excel 2007.** Tradução de Edson Furmankiewicz e Sandra Figueiredo. São Paulo: Pearson Prentice Hall, 2007.

LÉVY, Pierre. **As tecnologias da inteligência**: o futuro do pensamento na era da informática. Trad. Carlos Irineu da Costa. Rio de Janeiro: Editora 34, 2007. (Coleção TRANS, 1993).

LIMA, Elon Lages. *et al*. **A matemática do ensino médio 2.** 6. ed. Rio de Janeiro: SBM, 2006.

MORGADO, Augusto César de Oliveira; WAGNER, Eduardo; ZANI, Sheila Cristina. **Progressões e Matemática Financeira.** 1. ed. Rio de Janeiro. SBM. 1993.

MORGADO, Augusto César de Oliveira. MA 12 – Unidade 09: **Matemática Financeira.** Rio de Janeiro. SBM. 2012. Vídeo. Disponível em: < http://bit.profmatsbm.org.br/xmlui/handle/123456789/594>. Acesso em: 12 mai 2013.

PAIS, Luis Carlos. **Didática da Matemática;** uma análise da influência francesa. Belo Horizonte: Autêntica, 2001.

PAIS, Luis Carlos. **A escola na era da informática.** Belo Horizonte: Autêntica, 2005.

#### **APÊNDICE A – LINHAS DE CÓDIGO EM VBA DO ALGORITMO PÉGASO.**

Sub AlgoritmoPegaso() ' Objetivo: Calcular a raiz de uma equação pelo método pégaso. ' Parâmetros de entrada a, b, Toler, InterMax : Limite inferior, limite superior, tolerância e número máximo de iterações. ' Parâmetros de saída Raiz, Iter, CondErro: Raiz, número de iterações gastas e condição de erro, ' sendo CondErro = 0 se a raiz foi encontrada e CondErro = 1 em caso contrário. Dim Iter, IterMax, CondErro As Integer Dim a, b, t, x, Toler, Fa, Fb, Fx, DeltaX, raiz As Variant Cells(13, 2).Select ActiveCell.Value = "Algoritmo Pégaso" ActiveCell.Offset(1, 0).Select ActiveCell.Value = "Limite inferior a = " ActiveCell.Offset(0, 2).Select  $a =$  Application. InputBox("Valor  $a =$  ", "Limite Inferior", 1, 500, 75, "", , 1) ActiveCell.Value =  $a$  ActiveCell.Offset(1, -2).Select ActiveCell.Value = "Limite superior b = " ActiveCell.Offset(0, 2).Select  $b =$  Application.InputBox("Valor  $b =$  ", "Limite Superior", 1, 500, 75, "", , 1) ActiveCell.Value = b ActiveCell.Offset(1, -2).Select ActiveCell.Value = "Tolerância = " ActiveCell.Offset(0, 2).Select Toler = Application.InputBox("Valor = ", "Tolerância", 1, 500, 75, "", , 1) ActiveCell.Value = Toler ActiveCell.Offset(1, -2).Select ActiveCell.Value = "Iteração Max = " ActiveCell.Offset(0, 2).Select IterMax = Application.InputBox("Valor = ", "Iteração Máxima", 1, 500, 75, "", , 1) ActiveCell.Value = IterMax ActiveCell.Offset(1, -2).Select ActiveCell.Value = "Iter ActiveCell.Offset(0, 1).Select ActiveCell.Value = "a" ActiveCell.Offset(0, 1).Select  $ActiveCell.Value = "Fa"$  ActiveCell.Offset(0, 1).Select ActiveCell.Value = "b" ActiveCell.Offset(0, 1).Select  $ActiveCell.Value = "Fb"$  ActiveCell.Offset(0, 1).Select ActiveCell.Value = "x" ActiveCell.Offset(0, 1).Select ActiveCell.Value = "Fx" ActiveCell.Offset(0, 1).Select ActiveCell.Value = "Delta x" ' Avaliar a função em a e b. Select Case tp Case  $Is = 1$  $Fa = Funcao(a)$  $Fb = Funcao(b)$ Case  $Is = 2$  Fa = Funcao2(a)  $Fb = Funcao2(b)$  End Select If Fa \* Fb > 0 Then ActiveCell.Offset(1, -7).Select ActiveCell.Value = "Função não muda de sinal nos extremos do intervalo dado." Exit Sub End If  $x = b$  $Fx = Fb$  $Iter = 0$ Delta $X = (-Fx / (Fb - Fa)) * (b - a)$  $x = x + \text{Delta}X$  'Avaliar a função em x. Select Case tp Case  $Is = 1$  $Fx = Funcao(x)$ Case  $Is = 2$  $Fx = Funcao2(x)$  End Select ActiveCell.Offset(1, -7).Select ActiveCell.Value = Iter ActiveCell.Offset(0, 1).Select

ActiveCell.Value = a ActiveCell.Offset(0, 1).Select ActiveCell.Value = Fa ActiveCell.Offset(0, 1).Select ActiveCell.Value = b ActiveCell.Offset(0, 1).Select ActiveCell.Value = Fb ActiveCell.Offset(0, 1).Select ActiveCell.Value =  $x$  ActiveCell.Offset(0, 1).Select ActiveCell.Value =  $Fx$  ActiveCell.Offset(0, 1).Select ActiveCell.Value = DeltaX Do Until (Abs(DeltaX) <= Toler And Abs(Fx) <= Toler) Or (Iter >= IterMax) If Fx \* Fb < 0 Then  $a = b$  $Fa = Fb$  Else  $Fa = Fa * Fb / (Fb + Fx)$  End If  $b = x$  $Fb = Fx$ Iter = Iter  $+1$ DeltaX = (-Fx / (Fb - Fa))  $*$  (b - a)  $x = x + \text{Delta}X$  'Avaliar a função em x. Select Case tp Case  $Is = 1$  $Fx = Funcao(x)$ Case  $Is = 2$  $Fx = Funcao2(x)$  End Select ActiveCell.Offset(1, -7).Select ActiveCell.Value = Iter ActiveCell.Offset(0, 1).Select ActiveCell.Value = a ActiveCell.Offset(0, 1).Select ActiveCell.Value = Fa ActiveCell.Offset(0, 1).Select ActiveCell.Value =  $b$  ActiveCell.Offset(0, 1).Select ActiveCell.Value = Fb ActiveCell.Offset(0, 1).Select ActiveCell.Value =  $x$  ActiveCell.Offset(0, 1).Select ActiveCell.Value = Fx ActiveCell.Offset(0, 1).Select ActiveCell.Value = DeltaX Loop raiz = x ' Teste de convergência If  $Abs(DeltaX) \leq Toler And Abs(Fx) \leq Toler Then$  $CondError = 0$  Else CondErro = 1 End If ActiveCell.Offset(2, -7).Select ActiveCell.Value = "Raiz = " ActiveCell.Offset(0, 2).Select ActiveCell.Value = raiz ActiveCell.Offset(1, -2).Select ActiveCell.Value = "Iterações = " ActiveCell.Offset(0, 2).Select ActiveCell.Value = Iter ActiveCell.Offset(1, -2).Select ActiveCell.Value = "Cond. Erro = " ActiveCell.Offset(0, 2).Select ActiveCell.Value = CondErro r = raiz End Sub

#### **APÊNDICE B – LINHAS DE CÓDIGO EM VBA DA FERRAMENTA "JURO FÁCIL"**

```
Option Explicit
Global tp As Integer
Global p, v, e, m, j, r As Variant
Sub TaxaDeJuros()
' Objetivo: Calcular a taxa de juros de um Financiamento.
' Parâmetros de entrada p, v, e, m : Parcelas, preço à vista, entrada, mensalidade.
' Parâmetros de saída j: Taxa de juros.
  tp = 1DadosIniciais
End Sub
Sub Parcelas()
' Objetivo: Calcular o total de parcelas de um Financiamento.
' Parâmetros de entrada j, v, e, m : Taxa de juros, preço à vista, entrada, mensalidade.
' Parâmetros de saída p: Total de parcelas.
  tp = 2 DadosIniciais
End Sub
Sub PrecoAVista()
' Objetivo: Calcular o valor equivalente à vista, em um Financiamento.
' Parâmetros de entrada j, p, e, m : Taxa de juros, parcelas, entrada, mensalidade.
' Parâmetros de saída v: Preço à vista.
  tn = 3DadosIniciais
End Sub
Sub Entrada()
' Objetivo: Calcular o valor da entrada de um Financiamento.
' Parâmetros de entrada j, p, v, m : Taxa de juros, parcelas, preço à vista, mensalidade.
' Parâmetros de saída e: Valor da entrada.
  tp = 4DadosIniciais
End Sub
Sub Mensalidade()
' Objetivo: Calcular o valor da mensalidade de um Financiamento.
' Parâmetros de entrada j, p, v, e : Taxa de juros, parcelas, preço à vista, entrada.
' Parâmetros de saída m: Valor da mensalidade.
  tp = 5 DadosIniciais
End Sub
Sub DadosIniciais()
' Objetivo: Receber os dados de entrada das várias rotinas da planilha.
   If tp <> 1 Then
      Cells(2, 2).Select
      ActiveCell.Value = "Taxa de Juros"
      ActiveCell.Offset(1, 0).Select
     ActiveCell.Value = "j = " ActiveCell.Offset(0, 1).Select
     j = Application.InputBox("j = ", "Taxa de juros", 1, 500, 75, "", , 1)
     ActiveCell.Value = j
   End If
  If tp \leq 2 Then
      Cells(2, 5).Select
      ActiveCell.Value = "Parcelas"
      ActiveCell.Offset(1, 0).Select
     ActiveCell. Value = "p ="
     ActiveCell.Offset(0, 1).Select
     p = Application.InputBox("p =", "Parcelas", 6, 500, 75, "", , 1)
      ActiveCell.Value = p
   End If
  If tp \lt 3 Then
      Cells(6, 2).Select
      ActiveCell.Value = "Preço à vista"
      ActiveCell.Offset(1, 0).Select
      ActiveCell.Value = "v = "
      ActiveCell.Offset(0, 1).Select
     v = Application.InputBox("v =", "Preço à vista", 1100, 500, 75, "", , 1)
      ActiveCell.Value = v
   End If
```
If  $tp \leq 4$  Then Cells(6, 5).Select ActiveCell.Value = "Entrada" ActiveCell.Offset(1, 0).Select ActiveCell.Value =  $"e ="$  ActiveCell.Offset(0, 1).Select e = Application.InputBox("e = ", "Valor da entrada", 100, 500, 75, "", , 1) ActiveCell.Value = e End If If tp  $\lt$  5 Then Cells(10, 2).Select ActiveCell.Value = "Mensalidade" ActiveCell.Offset(1, 0).Select ActiveCell.Value = "m = " ActiveCell.Offset(0, 1).Select  $m =$  Application.InputBox("m = ", "Mensalidade", 224, 500, 75, "", , 1) ActiveCell.Value = m End If Select Case tp Case  $Is = 1$  AlgoritmoPegaso Cells(3, 2).Select ActiveCell.Value =  $"i"$  =  $"$ ActiveCell.Offset(0, 1).Select ActiveCell.Value = r Case  $Is = 2$  AlgoritmoPegaso Cells(3, 5).Select ActiveCell.Value = "p = " ActiveCell.Offset(0, 1).Select ActiveCell.Value = r Case  $Is = 3$  $v = (m * (1 - (1 + j) \wedge (-p))) / j) + e$  Cells(7, 2).Select ActiveCell.Value = "v = " ActiveCell.Offset(0, 1).Select ActiveCell.Value =  $v$ Case  $Is = 4$ e = v - (m \* (1 - (1 + j) ^ (-p)) / j) Cells(7, 5).Select ActiveCell.Value = "e = " ActiveCell.Offset(0, 1).Select ActiveCell.Value =  $e$ Case  $Is = 5$ m = j \* (v - e) / (1 - (1 + j) ^ (-p)) Cells(11, 2).Select ActiveCell.Value = "m = " ActiveCell.Offset(0, 1).Select ActiveCell.Value = m End Select End Sub Sub LimparPlanilha() Worksheets(1).Cells.ClearContents Cells(1, 2).Select ActiveCell.Value = "Matemática Financeira - Trabalhando um Financiamento" Cells(2, 2).Select ActiveCell.Value = "Taxa de Juros" ActiveCell.Offset(1, 0).Select ActiveCell.Value = "j = " Cells(2, 5).Select ActiveCell.Value = "Parcelas" ActiveCell.Offset(1, 0).Select ActiveCell.Value =  $"p =$  Cells(6, 2).Select ActiveCell.Value = "Preço à vista" ActiveCell.Offset(1, 0).Select ActiveCell.Value = "v = " Cells(6, 5).Select ActiveCell.Value = "Entrada" ActiveCell.Offset(1, 0).Select ActiveCell.Value = "e = " Cells(10, 2).Select ActiveCell.Value = "Mensalidade" ActiveCell.Offset(1, 0).Select ActiveCell.Value = "m = "

 Cells(2, 1).Select End Sub

Function Funcao(jj As Variant) As Variant Funcao = ((1 - (1 + jj) ^ (-p)) / jj) - ((v - e) / m) End Function

Function Funcao2(pp As Variant) As Variant Funcao2 =  $((1 - (1 + j) \wedge (-pp)) / j) - ((v - e) / m)$ End Function